# *Welcome*

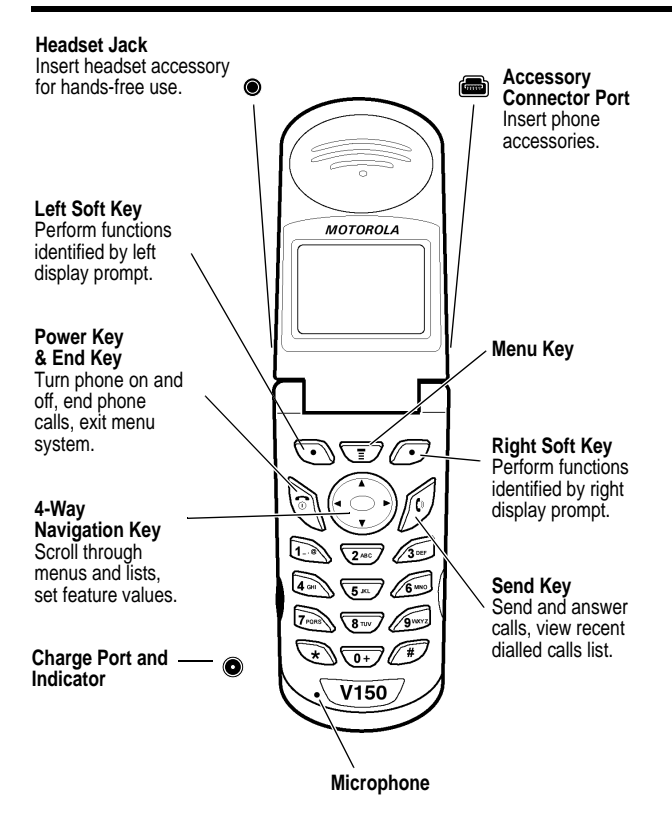

Your phone may not appear exactly as the phone image above.

Note that all key locations, sequences and functions remain the same with any of the various covers.

www.hellomoto.com

MOTOROLA and the Stylised M Logo are registered in the US Patent & Trademark Office. All other product or service names are the property of their respective owners.

© Motorola, Inc. 2002.

#### **Software Copyright Notice**

The Motorola products described in this manual may include copyrighted Motorola and third party software stored in semiconductor memories or other media. Laws in the United States and other countries preserve for Motorola and third party software providers certain exclusive rights for copyrighted software, such as the exclusive rights to distribute or reproduce the copyrighted software. Accordingly, any copyrighted software contained in the Motorola products may not be modified, reverse-engineered, distributed, or reproduced in any manner to the extent allowed by law. Furthermore, the purchase of the Motorola products shall not be deemed to grant either directly or by implication, estoppel, or otherwise, any licence under the copyrights, patents, or patent applications of Motorola or any third party software provider, except for the normal, non-exclusive, royalty-free licence to use that arises by operation of law in the sale of a product.

While Products specifications and features may be subject to change without notice, we are making every possible effort to ensure that user manuals are updated on a regular basis to reflect product functionality revisions. However, in the unlikely event that your manual version does not fully reflect the core functionality of your product, please let us know.You may also be able to access up-to-date versions of our manuals in the consumer section of our Motorola web site, at www.hellomoto.com.

# *Menu Map*

# *Main Menu*

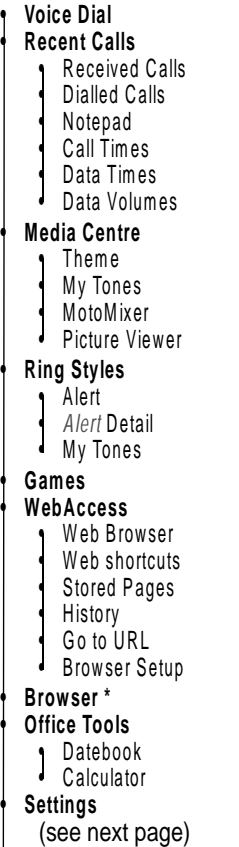

**• MyMenu • More** (go to following menu items) **• Download Options • Chat \* • Phonebook • Messages \*** New Message • Inbox • Outbox • Voicem ail **Drafts** • Quick Notes • Browser Msgs • Inform ation Services **• SIM Applications \* • Fixed Dial \* • Service Dial \* • Quick Dial \* • Web Sessions \***

*Note: Select More when it appears in the menu to see additional menu items.*

*Note: This is the standard phone menu layout. Your service provider m ay change the layout, or feature names. For example, some features listed in the generic Main Menu shown on this page may appear under More in your phone and vice versa.*   $\overline{I}$  *o* change the layout yourself, see page 84. Not all *features may be available for all users.*

**\*** Optional network, SIM card, or subscription-dependent features

# *Settings Menu*

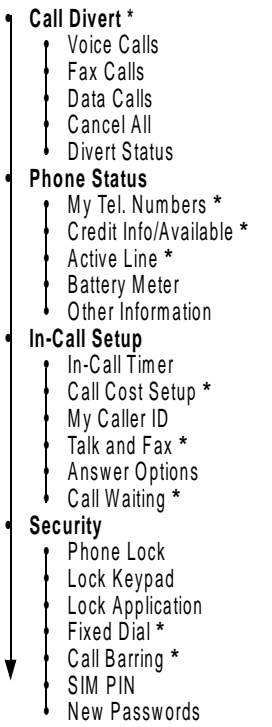

*Note: Not all features may be available for all users.*

**\*** Optional network, SIM card, or subscription-dependent features

#### **• Other Settings** • Personalise • M ain M enu • Keys Colour Style • Greeting **\*** • Wallpaper Screen Saver • Quick Dial **\*** Initial Setup • Tim e and Date • 1-Touch D ial **Backlight** • Zoom • Scroll • Animation • Language Battery Save **Contrast** • DTMF Master Reset Master Clear • Network Car Settings • Headset

# *Shortcuts*

Following are some useful shortcuts. To create your own MyMenu shortcuts, see page 86.

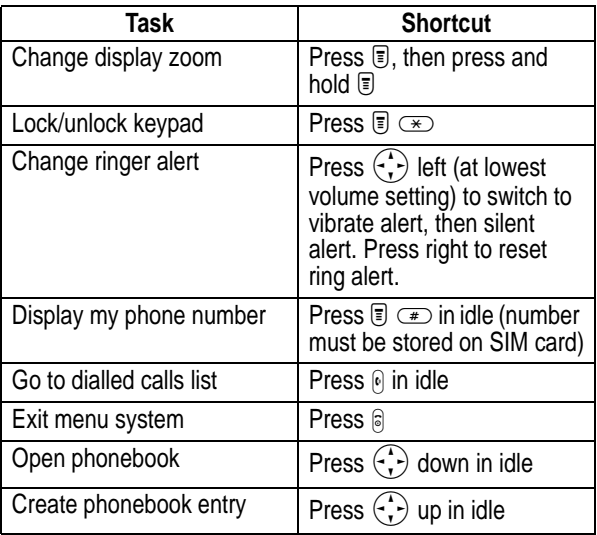

# *Contents*

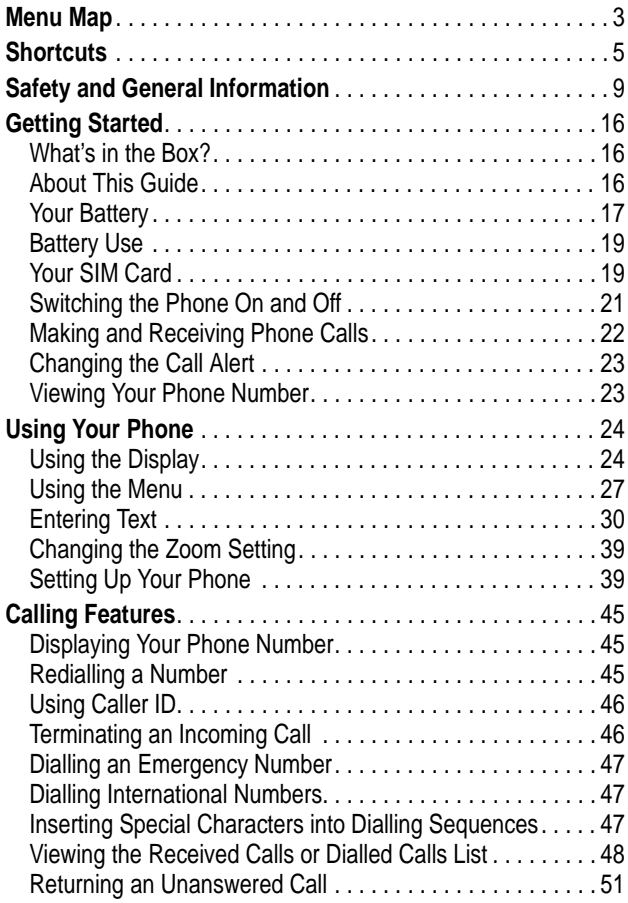

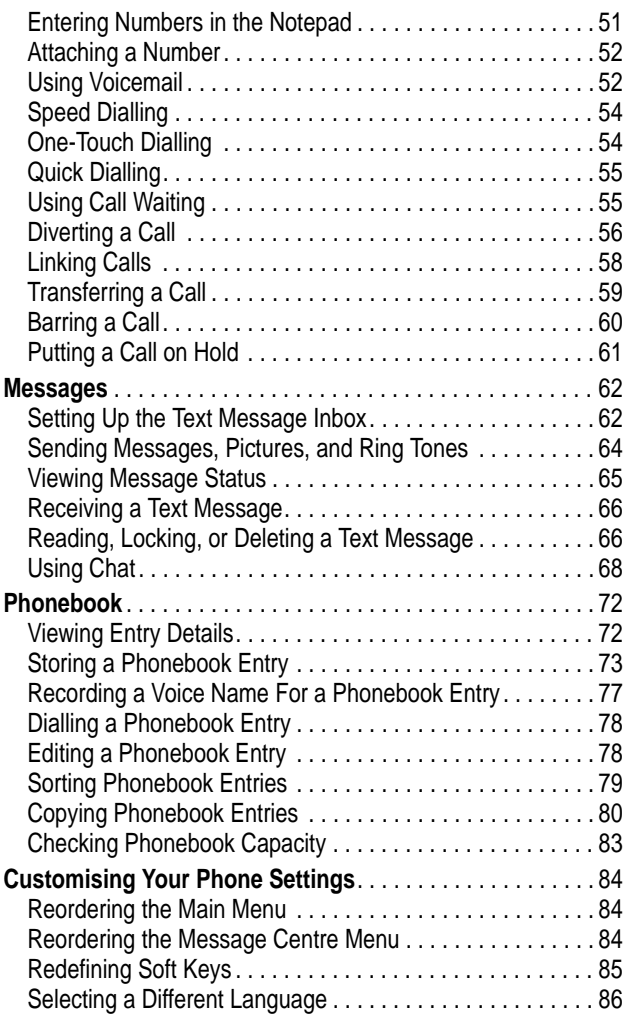

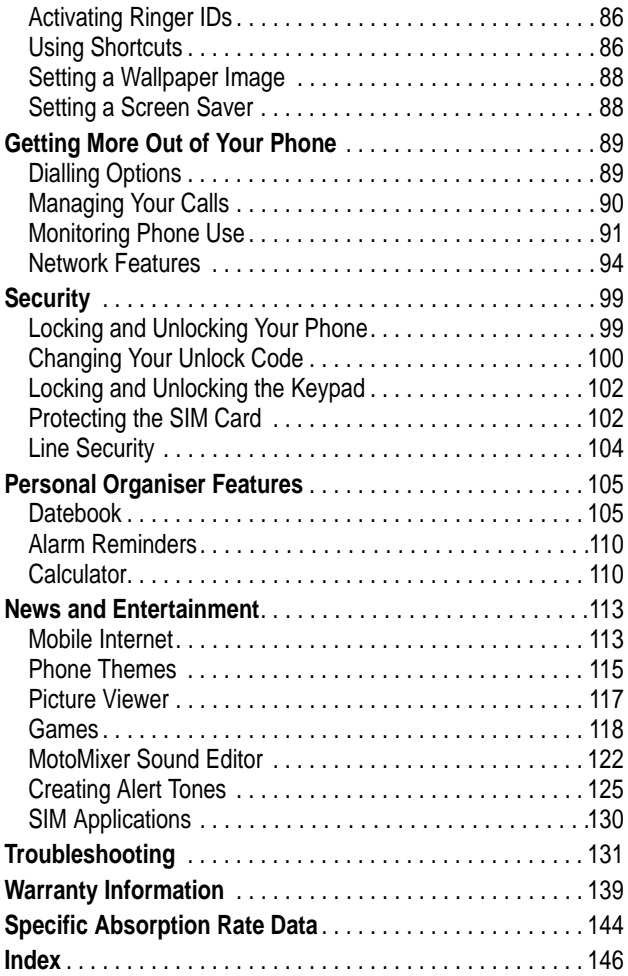

# *Safety and General Information*

IMPORTANT INFORMATION ON SAFE AND EFFICIENT OPERATION. READ THIS INFORMATION BEFORE USING YOUR PHONF

The information provided in this document supersedes the general safety information in user guides published prior to December 1, 2002.

# *Exposure To Radio Frequency (RF) Energy*

Your phone contains a transmitter and a receiver. When it is ON, it receives and transmits RF energy. When you communicate with your phone, the system handling your call controls the power level at which your phone transmits.

Your Motorola phone is designed to comply with local regulatory requirements in your country concerning exposure of human beings to RF energy.

# *Operational Precautions*

To assure optimal phone performance and make sure human exposure to RF energy is within the guidelines set forth in the relevant standards, always adhere to the following procedures.

#### *External Antenna Care*

Use only the supplied or Motorola-approved replacement antenna. Unauthorised antennas, modifications, or attachments could damage the phone.

Do NOT hold the external antenna when the phone is IN USE. Holding the external antenna affects call quality and may cause the phone to operate at a higher power level than needed. In addition, use of unauthorised antennas may result in non-compliance with the local regulatory requirements in your country.

### *Phone Operation*

When placing or receiving a phone call, hold your phone as you would a wireline telephone.

# *Body-Worn Operation*

To maintain compliance with RF energy exposure guidelines, if you wear a phone on your body when transmitting, always place the phone in a Motorola-supplied or approved clip, holder, holster, case, or body harness for this phone, if available. Use of accessories not approved by Motorola may exceed RF energy exposure quidelines. If you do not use one of the body-worn accessories approved or supplied by Motorola, and are not using the phone held in the normal use position, ensure the phone and its antenna are at least 1 inch (2.5 centimetres) from your body when transmitting.

# *Data Operation*

When using any data feature of the phone, with or without an accessory cable, position the phone and its antenna at least 1 inch (2.5 centimetres) from your body.

### *Approved Accessories*

Use of accessories not approved by Motorola, including but not limited to batteries and antenna, may cause your phone to exceed RF energy exposure guidelines. For a list of approved Motorola accessories, visit our website at www.Motorola.com.

# *RF Energy Interference/Compatibility*

*Note: Nearly every electronic device is susceptible to RF energy interference from external sources if inadequately shielded, designed, or otherwise configured for RF energy compatibility. In some circumstances your phone may cause interference.*

## *Facilities*

Turn off your phone in any facility where posted notices instruct you to do so. These facilities may include hospitals or health care

facilities that may be using equipment that is sensitive to external RF energy.

# *Aircraft*

When instructed to do so, turn off your phone when on board an aircraft. Any use of a phone must be in accordance with applicable regulations per airline crew instructions.

#### *Medical Devices*

#### **Pacemakers**

Pacemaker manufacturers recommend that a minimum separation of 6 inches (15 centimetres) be maintained between a handheld wireless phone and a pacemaker.

Persons with pacemakers should:

- **•** ALWAYS keep the phone more than 6 inches (15 centimetres) from your pacemaker when the phone is turned ON.
- **•** NOT carry the phone in the breast pocket.
- **•** Use the ear opposite the pacemaker to minimise the potential for interference.
- **•** Turn OFF the phone immediately if you have any reason to suspect that interference is taking place.

#### **Hearing Aids**

Some digital wireless phones may interfere with some hearing aids. In the event of such interference, you may want to consult your hearing aid manufacturer to discuss alternatives.

#### **Other Medical Devices**

If you use any other personal medical device, consult the manufacturer of your device to determine if it is adequately shielded from RF energy. Your GP may be able to assist you in obtaining this information.

# *Use While Driving*

Check the laws and regulations on the use of phones in the area where you drive. Always obey them.

When using your phone while driving, please:

- **•** Give full attention to driving and to the road.
- **•** Use hands-free operation, if available.
- **•** Pull off the road and park before making or answering a call if driving conditions so require.

# *Operational Warnings*

#### *For Vehicles With an Air Bag*

Do not place a phone in the area over an air bag or in the air bag deployment area. Air bags inflate with great force. If a phone is placed in the air bag deployment area and the air bag inflates, the phone may be propelled with great force and cause serious injury to occupants of the vehicle.

#### *Potentially Explosive Atmospheres*

Turn off your phone prior to entering any area with a potentially explosive atmosphere, unless it is a phone type especially qualified for use in such areas and certified as "Intrinsically Safe." Do not remove, install, or charge batteries in such areas. Sparks in a potentially explosive atmosphere can cause an explosion or fire resulting in bodily injury or even death.

*Note: The areas with potentially explosive atmospheres referred to above include fuelling areas such as below decks on boats, fuel or chemical transfer or storage facilities, areas where the air contains chemicals or particles, such as grain, dust, or metal powders. Areas with potentially explosive atmospheres are often but not always posted.*

### *Blasting Caps and Areas*

To avoid possible interference with blasting operations, turn OFF your phone when you are near electrical blasting caps, in a blasting area, or in areas posted "Turn off electronic devices." Obey all signs and instructions.

#### *Batteries*

Batteries can cause property damage and/or bodily injury such as burns if a conductive material such as jewellery, keys, or beaded chains touch exposed terminals. The conductive material may complete an electrical circuit (short circuit) and become quite hot. Exercise care in handling any charged battery, particularly when placing it inside a pocket, bag, or other container with metal objects. **Use only Motorola original batteries and chargers.**

Your battery or phone may contain symbols, defined as follows:

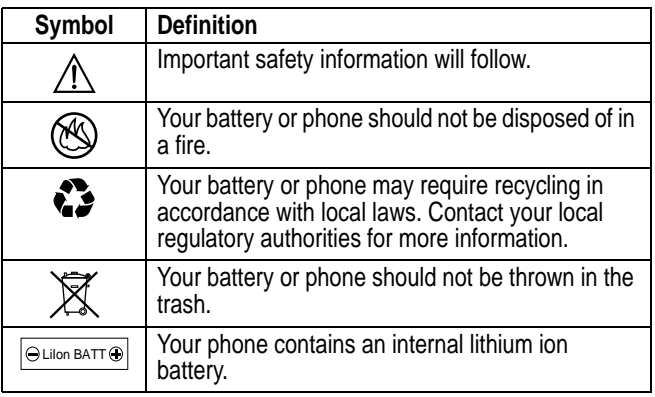

# *Seizures/Blackouts*

Some people may be susceptible to epileptic seizures or blackouts when exposed to blinking lights, such as when watching television

or playing video games. These seizures or blackouts may occur even if a person never had a previous seizure or blackout.

If you have experienced seizures or blackouts, or if you have a family history of such occurrences, please consult with your doctor before playing video games on your phone or enabling a blinkinglights feature on your phone. (The blinking-light feature is not available on all products.)

Parents should monitor their children's use of video game or other features that incorporate blinking lights on the phones. All persons should discontinue use and consult a doctor if any of the following symptoms occur: convulsion, eye or muscle twitching, loss of awareness, involuntary movements, or disorientation.

To limit the likelihood of such symptoms, please take the following safety precautions:

- **•** Do not play or use a blinking-lights feature if you are tired or need sleep.
- **•** Take a minimum of a 15-minute break hourly.
- **•** Play in a room in which all lights are on.
- **•** Play at the farthest distance possible from the screen.

# *Repetitive Motion Injuries*

When you play games on your phone, you may experience occasional discomfort in your hands, arms, shoulders, neck, or other parts of your body. Follow these instructions to avoid problems such as tendonitis, carpal tunnel syndrome, or other musculoskeletal disorders:

- **•** Take a minimum 15-minute break every hour of game playing.
- **•** If your hands, wrists, or arms become tired or sore while playing, stop and rest for several hours before playing again.
- **•** If you continue to have sore hands, wrists, or arms during or after play, stop playing and see a doctor.

#### *European Union Directives Conformance Statement*

Hereby, Motorola declares that this product is in compliance with **•** The essential requirements and other relevant provisions of Directive 1999/5/EC

**•** All other relevant EU Directives

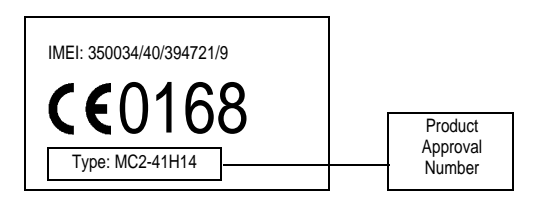

The above gives an example of a typical Product Approval Number.

You can view your product's Declaration of Conformity (DoC) to Directive 1999/5/EC (the R&TTE Directive) at www.motorola.com/ rtte - to find your DoC, enter the product Approval Number from your product's label in the "Search" bar on the Web site

# *What's in the Box?*

Your digital wireless phone typically comes equipped with a battery and a charger. Other accessory options can customise your phone for maximum performance and portability.

To purchase Motorola Original™ accessories, please contact Motorola as per the enclosed User Information publication.

# *About This Guide*

# *Optional Features*

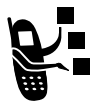

Features marked with this label are optional network, SIM card, and/or subscription-dependent features. These features may not be offered by all service providers in all geographical areas. Contact your service provider for information about availability.

## *Optional Accessories*

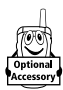

Features marked with this label require the use of an optional Motorola Original™ accessory.

# *Your Battery*

# *Charging a New Battery*

New batteries are supplied in a totally uncharged state.

To ensure maximum battery performance, a new battery (or battery that has not been used for several months) should be charged for at least 14 hours before use.

#### *Notes:*

- *• A new battery will require several full charge/discharge cycles in order to achieve its optimum performance.*
- *• A new battery, or a battery that has not been used for several months, may cause a premature fully charged indication. Ignore this indication and let the battery charge for several more hours, remove and re-insert the battery into the charger, and charge for an additional 14 hours.*

# *Removing Your Battery*

**Caution:** Switch off your phone before removing the battery. Failure to do so may damage your phone memory.

**1** Press the release catch on the battery compartment and lift off the cover.

**2** Push the battery towards the top of the phone and lift the battery out from the bottom end.

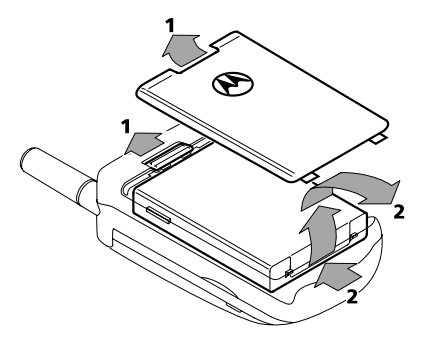

## *Fitting Your Battery*

- **1** Remove the battery compartment cover.
- **2** Align the connections on the battery with the connections on the phone.
- **3** Press the battery towards the connections and push it downwards until it clicks into place. Replace the cover.

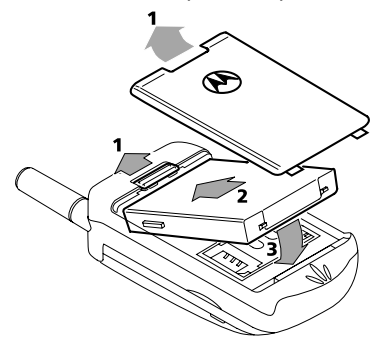

# *Battery Use*

**Caution:** To prevent injuries or burns, do not allow metal objects to contact or short-circuit the battery terminals.

To maximise your battery's performance:

- **•** Always use Motorola Original™ batteries and battery chargers. The phone warranty does not cover damage caused from using non-Motorola batteries and/or battery chargers.
- **•** New batteries or batteries that have been stored for long periods of time may require a longer initial charge time.
- **•** Maintain the battery at or near room temperature when charging.
- **•** Do not expose batteries to temperatures below -10°C (14°F) or above 45°C (113°F). Always take your phone with you when you leave your vehicle.
- **•** When you do not intend to use a battery for a while, store it uncharged in a cool, dark, dry place, such as a refrigerator.
- **•** Over extended periods of time, batteries gradually wear down and require longer charging times. This is normal. If you charge your battery regularly and notice a decrease in talk time or an increase in charging time, then it is probably time to purchase a new battery.

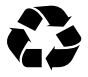

The rechargeable batteries that power this product must be disposed of properly and may need to be recycled. Refer to your battery's label for battery type. Contact your local recycling centre for proper disposal methods.

Never dispose of batteries in a fire because they may explode.

# *Your SIM Card*

Your SIM (Subscriber Identity Module) card was supplied by your Cellular Service Provider when you bought your phone. You will not be able to make or receive calls if you do not have a SIM card inserted in your phone.

*Note: Some networks allow you to make emergency calls without a SIM card inserted.*

The SIM card is a 'Smart Card' that contains your phone number, service details and memory for storing Phone Book numbers and messages. You can therefore use your SIM card in someone else's GSM phone and you will be charged for the call.

Like a bank or credit card, you should keep your SIM card secure. Do not bend or scratch your card and avoid exposure to static electricity or water.

**Caution:** Switch off your phone before inserting or removing the SIM card. Failure to do so may damage the memory on your SIM card.

# *SIM Card Insertion/Removal*

- **1** Switch off your phone by pressing and holding the  $\circ$  key, remove the battery cover and the battery.
- **2** Slide the SIM holder towards the right and lift up the left side of the holder.
- **3** Remove the SIM card from the holder if necessary.
- **4** Insert the SIM card into the holder as shown. The SIM card should be inserted with the notch at the top and facing towards the base of the phone.

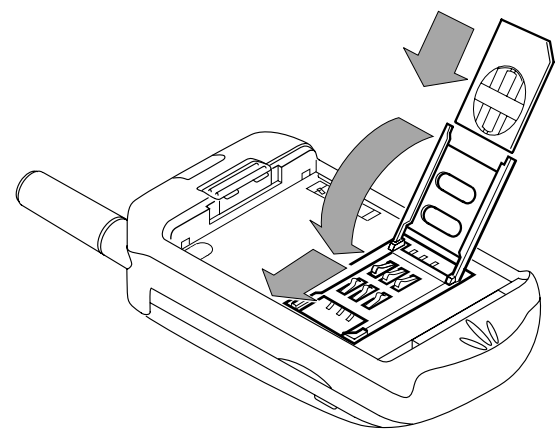

- **5** Replace the holder and press and slide it to the left to lock it into place.
- **6** Replace the battery and battery cover.

If the SIM card is inserted the wrong way round, or damaged, the Check Card message may be displayed. Remove the SIM card, check that it is the right way round and then re-insert it into the phone.

If either of the Bad Card See Supplier or Blocked See Supplier messages are displayed, then you will need to contact your Cellular Service Provider.

# *Switching the Phone On and Off*

To switch the phone on or off, press and hold the  $\circledR$  key. If VibraCall™ is selected, the phone will vibrate when it is switched on.

If you switch the phone on and there is no SIM card inserted, you will be asked to insert one. Once inserted, the phone will check that the SIM card is valid.

A number of messages will then be displayed:

- Enter PIN a request to enter the SIM card PIN code (if required).
- Enter Phone Unlock Code a request to enter the phone unlock code (if required).
- Searching... followed by a network name as the phone searches and then finds a suitable network to connect to.

Once switched on and connected, the phone stays in idle mode.

# *Making and Receiving Phone Calls*

This section summarises the most basic calling features. For more features, see page 45.

# *Making a Call*

To call a number, your phone must:

- **•** be turned on and unlocked
- **•** have a SIM card inserted and unlocked
- **•** have a network connection with adequate signal strength

#### **Do This**

**1** Enter the number with the keypad keys (up to 40 digits).

*Note: If you make a mistake, press (*-*) to delete the last digit, or press and hold (*-*) to clear all digits.*

- **2** Press  $\theta$  (send key) to make the call.
- **3** Press **a** (end key) or close flip when the call is done.

#### *Note: You can make an emergency call even when the phone is locked, or when a SIM card is not inserted. See page 47.*

# *Answering a Call*

To answer a call, your phone must:

- **•** be turned on and unlocked
- **•** have a SIM card inserted and unlocked
- have a network connection with adequate signal strength

When you receive a call, your phone rings and/or vibrates.

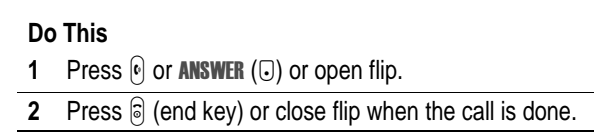

**Tip:** When the phone flip is active, simply open the phone to answer the call. (To activate, press  $\equiv$  > Settings > In-Call Setup > Answer Options > Open To Answer)

# *Changing the Call Alert*

- Press  $\overrightarrow{f}$  left to switch the alert for incoming calls and other events to vibrate, then silent.
- Press  $\left(\frac{1}{r}\right)$  right to reset your phone to ring alert.

# *Viewing Your Phone Number*

To view your phone number from the idle display, press  $\Box \rightarrow$ .

While you are on a call, press  $\equiv$  > My Tel. Numbers.

*Note: Your phone number must be stored on your SIM card to use this feature. If you do not know your phone number, contact your service provider.*

See page 1 for a diagram of basic phone components.

# *Using the Display*

The top section of the display shows phone status indicators. The following illustration shows some of the common indicators that you may see at the top of the display when using your phone.

Messages, phone numbers, and menu options appear in the middle of the display. Text labels at the bottom corners of the display show the current soft key functions. A  $\equiv$  (menu) indicator in the bottom centre of the display indicates that you can open the main menu or a feature sub-menu to see more options. For more information about the soft key and menu key labels, see page 27.

Some of the phone functions described in this guide must be performed from the idle display. The term *idle display* refers to the standard display that you see when your phone is on and ready to use, when you are *not* on a call or using the menu system.

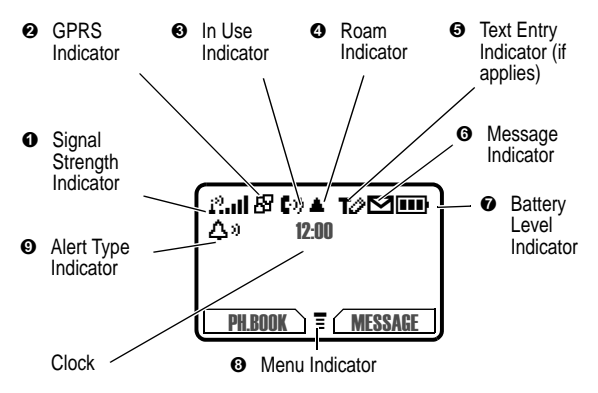

 **Signal Strength Indicator** Shows the strength of your phone's connection with the network.

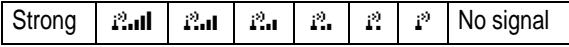

You cannot make or answer calls when the "no signal" indicator is displayed.

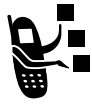

**<sup>** $\odot$ **</sup> GPRS Indicator** Indicates that your phone is using a high-speed GPRS network connection (图). GPRS allows faster data transfer speeds. The indicator does not mean that you are in a call; only that you are registered on the network via a GPRS connection.

Other indicators can include:

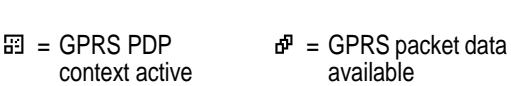

**<sup>3</sup> In Use Indicator** Indicates when a call is in progress, and when<br>you have a secure (#ii) or unsecure (#ii) connection.

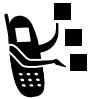

 **Roam Indicator** Appears when your phone uses another network system outside your home network. When you leave your home network area, your phone *roams* or seeks another network. Icons here can also indicate your text entry mode (alpha, numeric, symbol, etc.)

 **Text Entry Indicator** Indicates your Text Entry Method whenever you are in a text editor (Tap, Tap, etc.). See page 30.

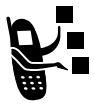

 **Message Indicator** Indicates when you have an active Chat session, or when you have a new voice or text message waiting.

 $\odot$  **Battery Level Indicator** Shows the amount of charge left in your battery. The more bars visible, the greater the charge.

High  $\Box$   $\Box$   $\Box$  Low

Recharge your battery when you see the Low Battery warning message and hear the low battery alert.

**Menu Indicator** Indicates that you can press is to open a menu. See page 27.

 **Alert Type Indicator** Shows the current selected alert profile. The default alert setting is loud ring.

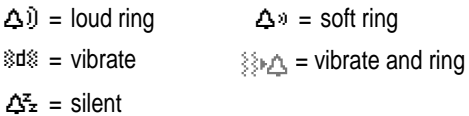

# *Using the Menu*

You can access many of your phone's features by using these keys to move through the menu system:

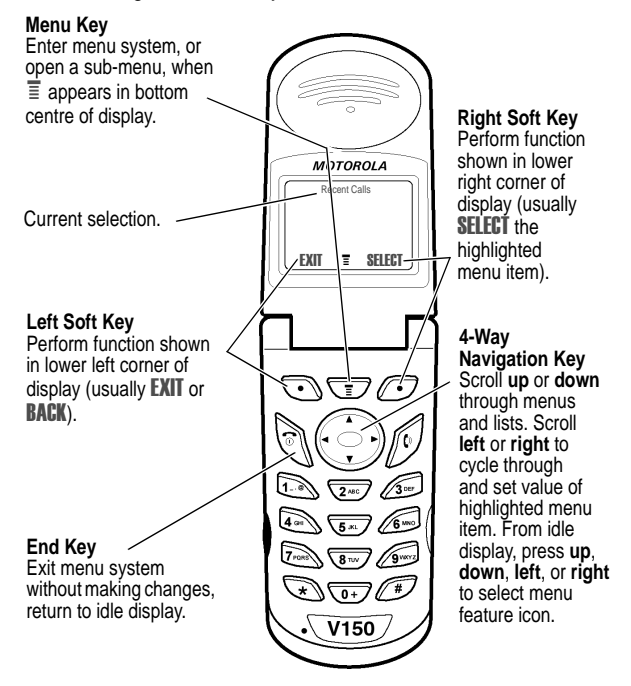

From the idle display, press  $\textcircled{f}$  to enter the main menu. Press  $\langle \cdot, \cdot \rangle$ to scroll through menu features in the main menu.

# *Navigating to a Feature*

This guide shows how to navigate to a menu feature as follows:

**Find the Feature M**  $\Box$  > Recent Calls > Dialled Calls

The > symbol means that you should scroll to and select the feature. This example shows that you should press  $\equiv$ , scroll to and select Recent Calls, then scroll to and select Dialled Calls to see the dialled calls list.

# *Selecting a Feature*

Some features require you to select an item from a list:

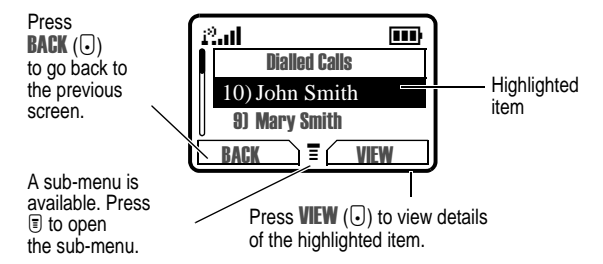

Select an item by highlighting it using one of these approaches:

- Press  $\left(\frac{1}{x}\right)$  to scroll up or down to the item you want.
- **•** In a numbered list, press a number key to highlight the item.
- **•** In an alphabetised list, press a key multiple times to cycle through the letters on the key and highlight the closest matching list item.

## *Entering Feature Information*

Features such as the phonebook and datebook require you to enter information to fill in an entry's details:

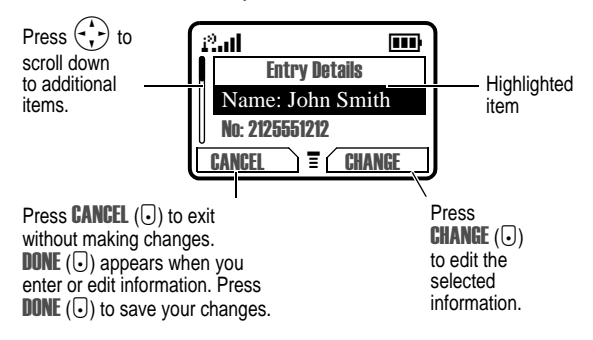

- **•** Enter numbers or text with the keypad.
- When an item has a list of possible values, press  $\infty$  to scroll left or  $\equiv$  to scroll right, and select a value.
- **•** When an item has a list of possible numeric values, press a number key to set the value.
- **•** If you enter or edit information and then decide that you do not want to save your changes, press  $\circledcirc$  to exit without saving.

The message centre lets you compose and send text messages. A *flashing cursor* shows where the text will appear:

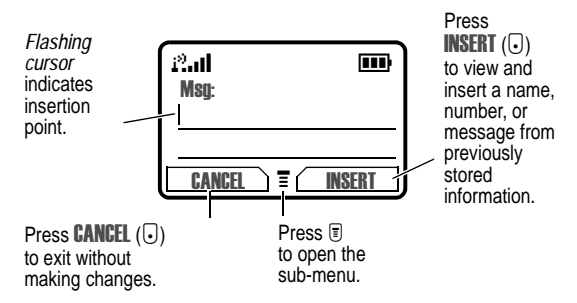

When you enter text, the flashing cursor changes to a *block cursor*, and the soft key functions change

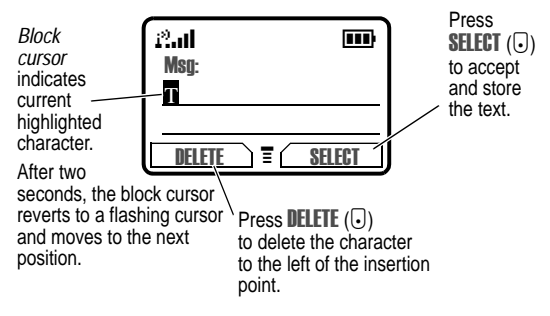

# *Entering Text*

Various text entry methods make it easy for you to enter names, numbers, and text messages on your phone.

# *Choosing a Text Mode*

To activate a text mode, press  $\textcircled{\tiny{\textsf{F}}}$  > Entry Method from any text entry screen and select the text mode:

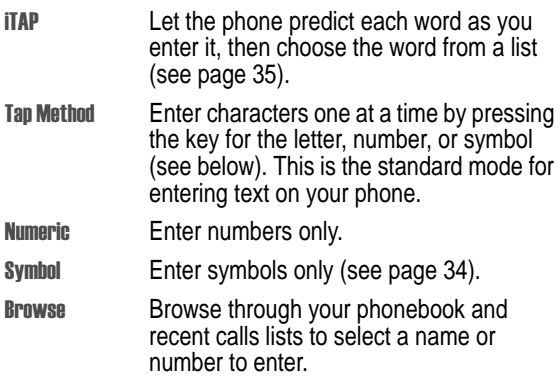

*Note: The text mode you select remains active until you change it by selecting another mode.*

### *Using Tap Method*

Tap method is the default standard mode for entering text on your phone.

To activate tap method from any text entry screen, press  $\overline{\mathbb{S}}$  and select the Tap Method menu option.

To enter text using the tap method:

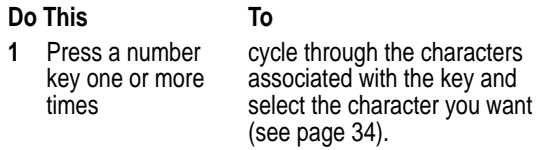

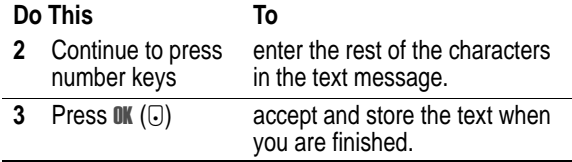

#### **Character Chart**

Use this chart as a guide for entering spaces, numbers, letters, symbols, and other characters with the Tap Method text mode. Press the same key repeatedly to cycle through available characters.

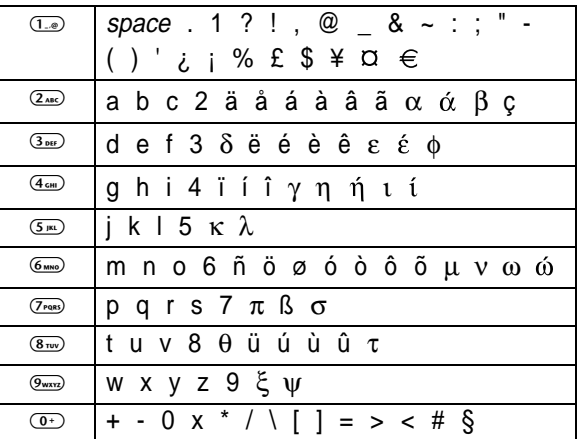

*Note: Your phone model may not include all of the characters shown in this chart.*

#### **General Text Entry Rules**

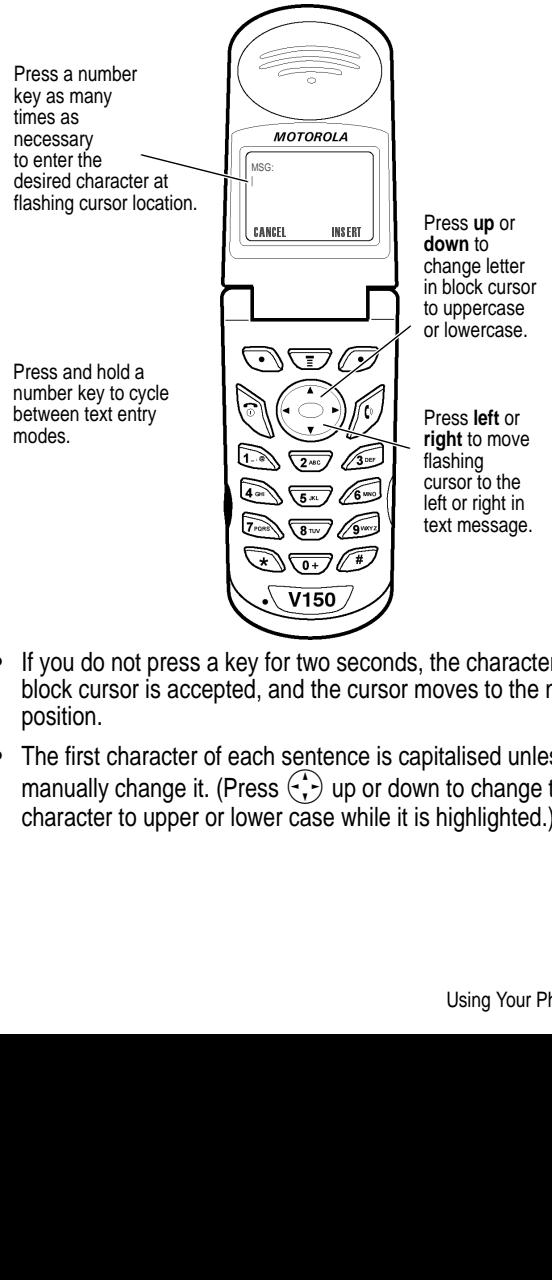

- **•** If you do not press a key for two seconds, the character in the block cursor is accepted, and the cursor moves to the next position.
- **•** The first character of each sentence is capitalised unless you manually change it. (Press  $\binom{1}{k}$  up or down to change the character to upper or lower case while it is highlighted.)

## *Use Symbol Mode*

Your phone provides an alternative way to find and enter symbol characters in a text message. You can view and select from a variety of available symbols.

To activate symbol mode from any text entry screen, press  $\overline{\mathbb{B}}$  and select the **\$ymbol** menu option.

To enter a symbol in symbol mode:

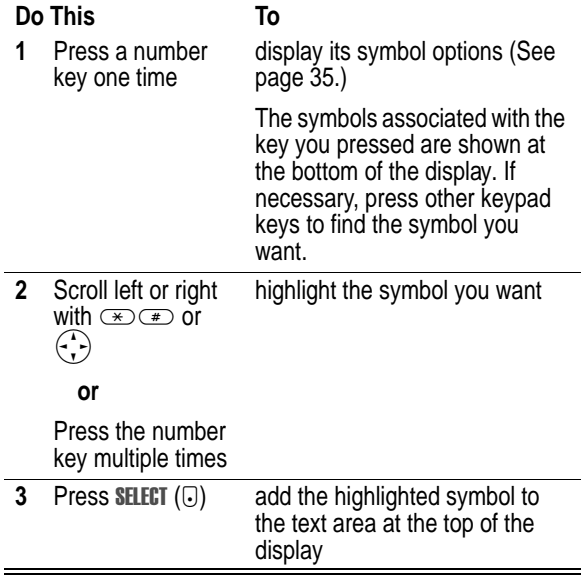

## **Symbol Chart**

Use this chart as a guide for entering symbols in symbol mode.

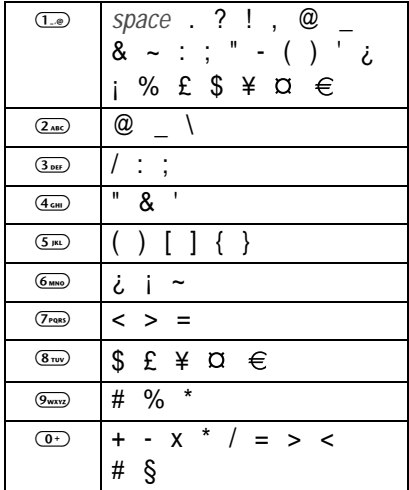

## *Use iTAP™ Software Predictive Text Entry*

iTAP™ software provides a predictive text entry method that lets you enter the letters of a word using only one keypress per letter.

You must activate iTAP software prior to entering letters. You can do this from any text entry screen by pressing  $\mathbb \bar{\mathbb{I}}$  to open the Entry Method menu and selecting the *ITAP* menu option.

#### **Enter Words**

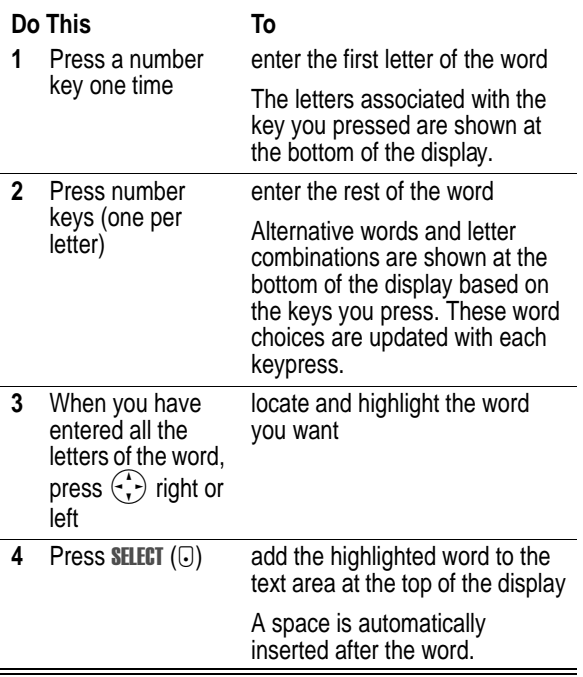
For example, to spell "art," press  $(2m\varepsilon)$   $(7m\varepsilon)$   $(8m\varepsilon)$ . The display shows:

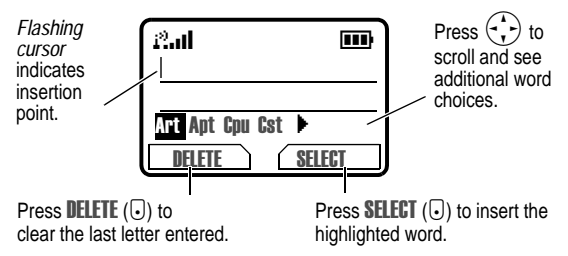

#### **Enter Novel Words**

You may enter a word that the iTAP software does not recognise. If the word is not displayed:

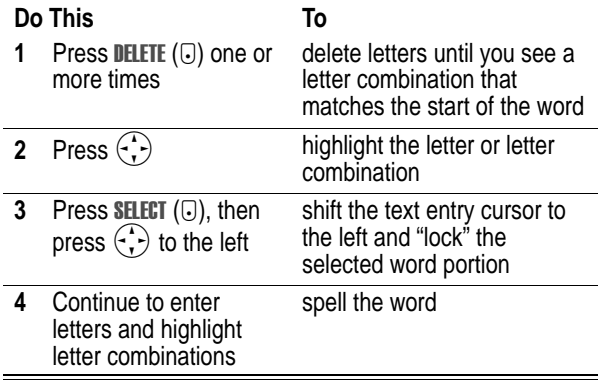

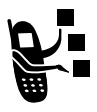

Your phone stores the unrecognised word, and includes it in the list of alternative word choices the next time you enter it. When memory space for storing unrecognised words is filled, your phone deletes the oldest words as new words are added.

#### **Enter Punctuation**

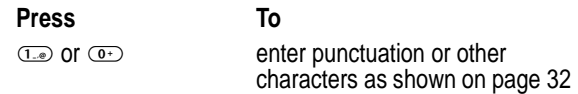

#### **Use Capitalisation**

The first word of a sentence is automatically capitalised, with following words in lowercase.

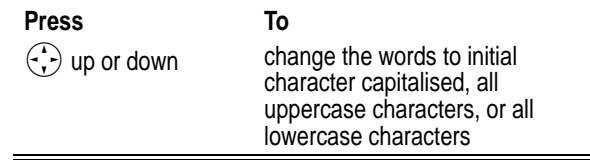

#### **Enter Numbers**

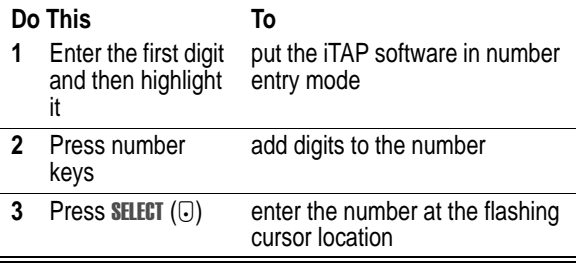

#### **Delete Letters and Words**

Place the cursor to the right of the text you want to delete, and then do the following:

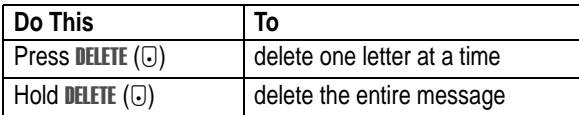

# *Changing the Zoom Setting*

You can set your phone's display to show either three lines or two lines of text plus soft key labels. Three lines of text display more information, while two lines increase text size.

To change the display view, press  $\Box$  once, then press and hold  $\Box$ again within two seconds of the first press.

## *Setting Up Your Phone*

#### *Setting the Time and Date*

You must set the time and date to use the datebook.

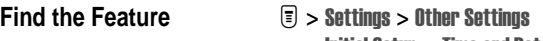

 $>$  Initial Setun  $>$  Time and Date

*Note: When you remove the phone battery, the stored time and date is displayed the next time you turn the phone on. You may need to reset the time and date, depending on how long the phone is without power.*

## *Changing Personal Greetings*

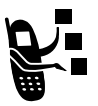

To change the text displayed when you turn on your phone:

**Find the Feature Manufold Settings > 0ther Settings**  $>$  Personalise  $>$  Greeting

#### *Choosing Alert and Ring Tones*

Your phone rings or vibrates to notify you of an incoming call, message, or other event. This ring or vibration is called an *alert*. You can select one of five different alert profiles:

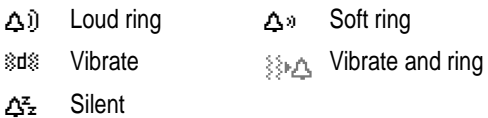

The alert setting indicator in your display shows the current alert profile (see illustration on page 25).

Each alert profile contains settings for ring tone and keypad volume. It also includes alert tone settings for different events: incoming calls, text messages, voicemail messages, data calls, alarms, and reminders. You can modify the settings in each profile.

*Note: To create your own alert tones, see page 122. To download sounds to use as your alert tones, see page 115.*

#### **Select an Alert Profile**

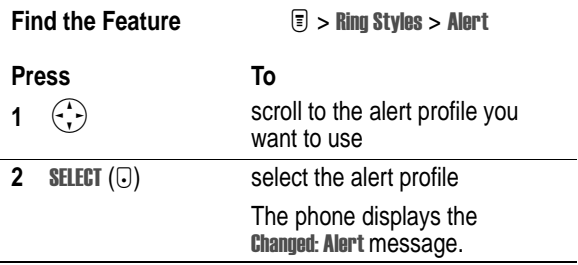

#### **Customise an Alert Profile**

You can customise a profile by changing the alerts used for specific events (such as incoming calls, text messages, etc.). Your phone includes a variety of preset alert tones and vibrations. Any changes you make are saved to the current alert profile.

*Note: This feature also lets you set the profile's ring tone volume and keypad volume.*

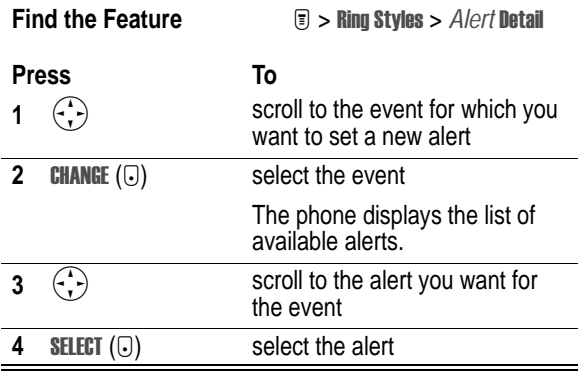

## *Setting Your Backlight*

You can set the amount of time that the display backlight remains on, or turn off the backlight to conserve battery power:

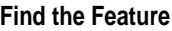

**Find the Feature Manuform**  $\overline{v} >$  **Settings > Other Settings** 

 $>$  Initial Setup  $>$  Backlight

## *Setting Answer Options*

You can use any of several different methods to answer incoming calls.

- **Find the Feature Manufold Setup**  $\boxed{v}$  > Settings > In-Call Setup
	- > Answer Ontions

Using Your Phone - **41**

Turn the following call answering options on or off:

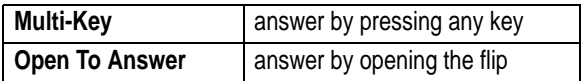

#### *Setting Your Contrast*

You can set the amount of contrast in your display:

**Find the Feature Manufold Settings > 0ther Settings** > Initial Setun > Contrast

## *Setting Your Display Colour*

You can select the colour palette that your phone uses to display indicators, highlights, and soft key labels:

**Find the Feature Manufold Sections Settings > 0ther Settings** 

 $>$  Personalise  $>$  Colour Style

## *Setting Your Display Scrolling*

You can set the cursor to stop or wrap around when it reaches the top or bottom of a list in the display:

**Find the Feature Manufold Settings > 0ther Settings** > Initial Setun > Seroll

## *Setting Display Animation*

You can turn animation off (to conserve the battery) or on. Animation makes your phone's menus move smoothly as you scroll up and down.

**Find the Feature Manufold Settings > 0ther Settings**  $>$  Initial Setup  $>$  Animation

#### *Setting Battery Save*

To adjust the phone's power usage to conserve power

- **Find the Feature Manuform**  $\overline{v} >$  **Settings > Other Settings** 
	- $>$  Initial Setup  $>$  Battery Save

#### *Setting Wallpaper and Screen Saver*

You can use the picture viewer to select a wallpaper or screen saver image (see page 117). You can also download new pictures and animations to use as your wallpaper or screen saver images (see page 115).

#### *Resetting All Options*

To reset all options back to their factory settings except for the unlock code, security code, and lifetime timer:

- **Find the Feature Manuform**  $\mathbb{F}$  **> Settings > 0ther Settings** 
	- $>$  Initial Setup  $>$  Master Reset

## *Clearing All Information*

To reset all options back to their factory settings *and* clear all user entries (such as Phonebook entries and downloaded wallpapers, screen savers, and sounds):

**Warning:** This option erases all user-entered information stored in your phone's memory, including phonebook and datebook entries and downloaded files. Once you erase the information, it cannot be recovered. It resets all options back to their factory settings except for the unlock code, security code, and lifetime timer.

**Find the Feature Manuform**  $\overline{v} >$  **Settings > Other Settings**  $>$  Initial Setup  $>$  Master Clear

#### *Setting Up Your Phone for Hands-Free Use*

A phone headset lets you use your phone without using your hands.

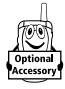

You can also purchase an optional Motorola Original™ Easy-Install Hands-Free Kit for your car. This accessory provides an alternative way for you to use your phone without holding your handset.

*Note: The use of wireless devices and their accessories may be prohibited or restricted in certain areas. Always obey the laws and regulations on the use of these products.*

#### **Automatic Answer**

When you activate automatic answer and connect your phone to the Easy-Install Hands-Free Kit or phone headset, your phone automatically answers calls after two rings.

- **Find the Feature Manufold Settings > 0ther Settings** 
	- > Car Settinus or Headset
	- > Auto Answer

#### **Automatic Hands-Free**

You can set up your phone to automatically route calls to the Easy-Install Hands-Free Kit when it detects a connection.

- **Find the Feature**  $\qquad \qquad \textcircled{\tiny\textbf{F}} > \text{Setting } > \text{ 0}$  **ther Settings** 
	- > Car Settings
	- $>$  Auto Handsfree

# *Calling Features*

This chapter describes features related to making and answering calls. For information about other call-related features, see page 48 and page 94. For basic instructions on how to make and answer calls, see page 22.

## *Displaying Your Phone Number*

From the idle display:

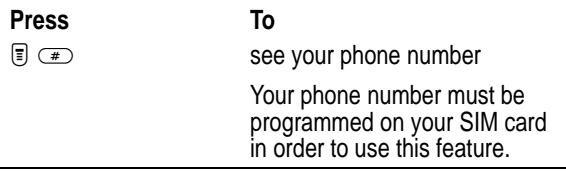

While you are on a call:

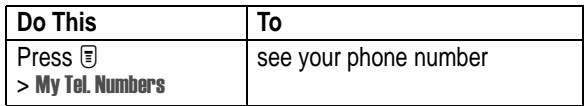

## *Redialling a Number*

You can redial a previously dialled phone number, whether the call was connected or busy. From the idle display:

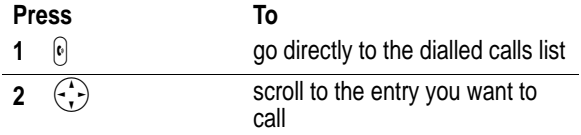

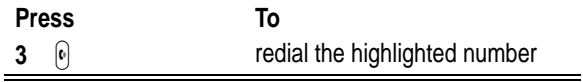

# *Using Caller ID*

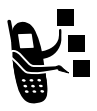

The *calling line identification* (caller ID) feature lets you see who is calling before you answer.

*Note: The 'Open To Answer' feature must be turned off to enable this feature.*

- **•** If the caller's name is stored in your phonebook, the phone automatically displays the  $$$  Name (or Icon ID and a distinctive$ **Ringer ID**, when one is assigned). Otherwise, the phone displays the caller's phone number. To create or change a phonebook entry, see page 73.
- **•** If caller ID information is not available, your phone displays the message **Incoming Call**.
- **Outgoing Calls:** Other phones can display your phone number when you call them or send a message. To hide your number for the next call or message, press  $\mathbb{F}$  > **Settings**  $>$  In-Call Setun  $>$  My Caller ID  $>$  Next Call Only.

# *Terminating an Incoming Call*

While the phone is ringing or vibrating:

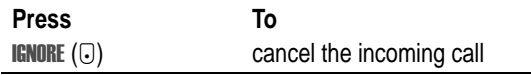

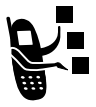

Depending on your phone settings and the type of subscription you have, the call may be diverted to another number, or the caller may hear a busy signal.

*Note: The 'Open To Answer' feature must be turned off to enable this feature.*

## *Dialling an Emergency Number*

Your service provider programs one or more emergency phone numbers (such as 999) that you can call under any circumstances. You can dial and call the emergency number even when your phone is locked, when you are prompted to enter a code or password, when the SIM card is not inserted in your phone, or when the SIM card is blocked or disabled.

*Note: Emergency numbers vary by country. Your phone's emergency number(s) may not work in all locations.*

To call the emergency number at any time:

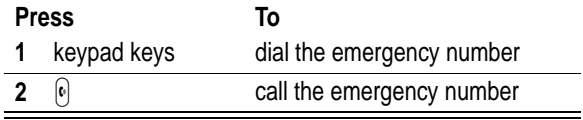

## *Dialling International Numbers*

To dial the local international access code:

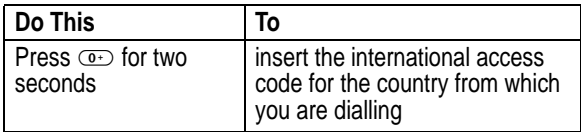

#### *Inserting Special Characters into Dialling Sequences*

In addition to pressing numbers on your keypad, you can insert special characters in a phone number.

While dialling (with digits visible in the display), you can press  $\Box$ and insert one of the following:

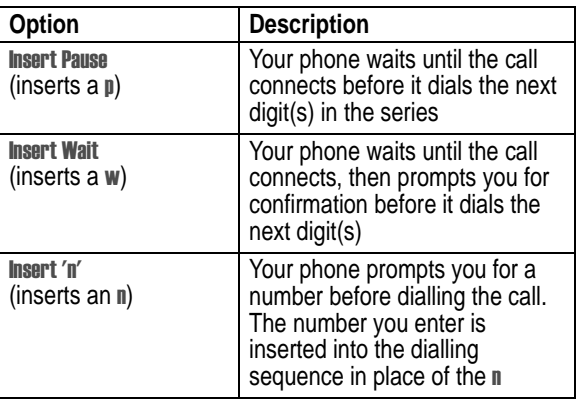

*Note: You can insert characters in Phonebook entries.*

## *Viewing the Received Calls or Dialled Calls List*

Your phone keeps lists of the numbers from calls you recently received and dialled, even if the calls did not connect. The lists are sorted from newest to oldest entries. The oldest entries are deleted as new ones are added. Each entry tells you the person's number (or name, if available) and whether the call connected or not. You can call, store, or delete the numbers on these lists.

**Shortcut:** Press  $\bigcirc$  to go directly to the dialled calls list from the idle display.

To open the recent calls menu:

**Find the Feature**  $\Box$  > Recent Calls

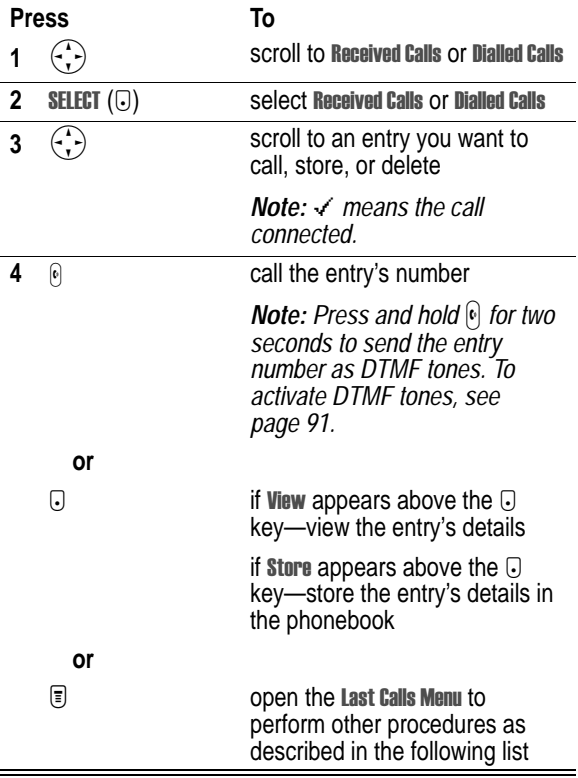

The Last Calls Menu can include the following options:

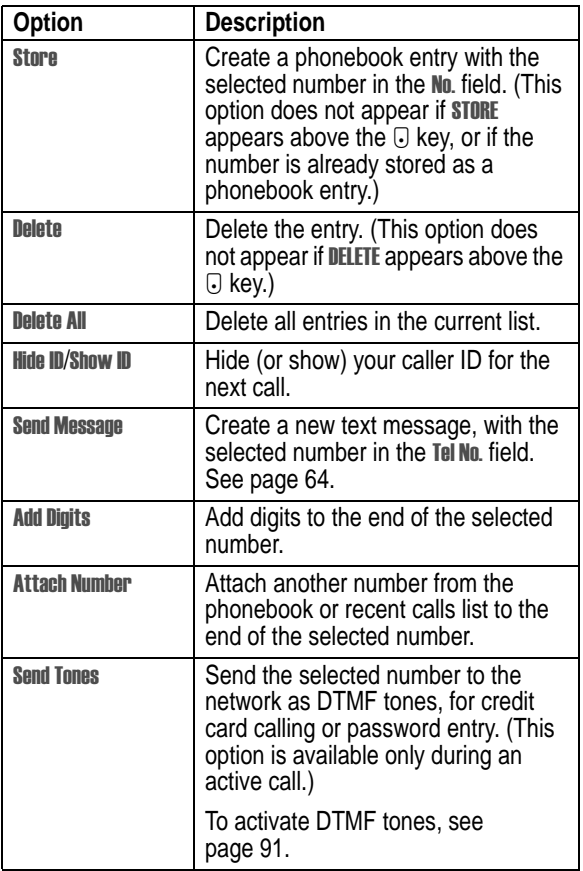

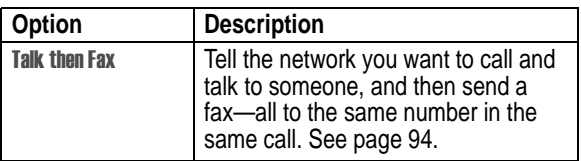

## *Returning an Unanswered Call*

Your phone keeps a record of your unanswered calls. When you cannot answer a call, your phone displays:

- the  $\overline{\mathbb{C}}$  (missed call) indicator
- the message  $X$  **Missed Calls**, where  $X$  is the total number of missed calls

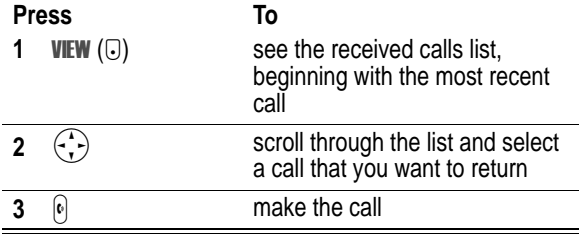

# *Entering Numbers in the Notepad*

Your phone stores the most recent string of digits entered on the keypad in a temporary memory location called the *notepad*. These digits can be the last phone number that you called, or a phone number that you simply entered but did not call. These digits remain in the notepad even when you turn off the phone.

To call the number, create a phonebook entry, or perform other operations with the number stored in the notepad:

**Find the Feature Manual Accept Calls > Notenad Manual Property** 

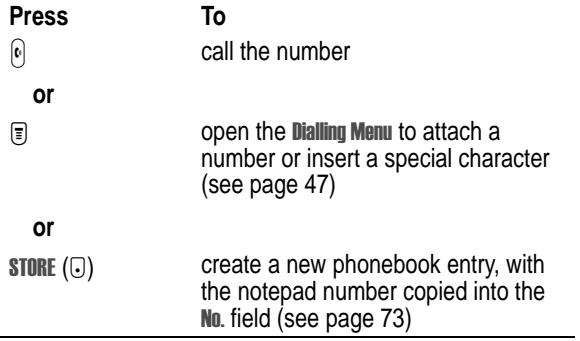

## *Attaching a Number*

You can attach a number from your phonebook or recent calls list to the digits you enter in the display.

While dialling (with digits visible in the display):

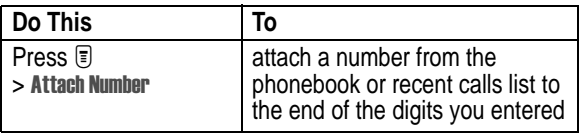

## *Using Voicemail*

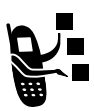

You can listen to your voicemail messages by calling your network voicemail phone number. Voicemail messages are stored on the network—not on your phone. Contact your service provider for more details.

#### *Storing Your Voicemail Number*

Store your voicemail number in your phone to make it faster and easier to use voicemail. Your voicemail number is provided by your service provider.

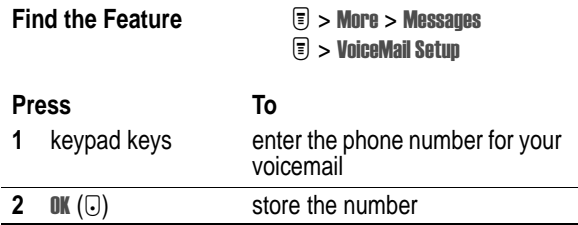

#### *Receiving a New Voicemail Message*

When you receive a voicemail message, your phone displays **New VoiceMail**  $\sum$ **<sup>0</sup>.** (Some networks only indicate when you have messages, whether they are new or not.) If reminders are turned on, your phone sends a reminder every five minutes until you close the new message notification, listen to the message, or turn off your phone. (See page 110.)

From the new message notification:

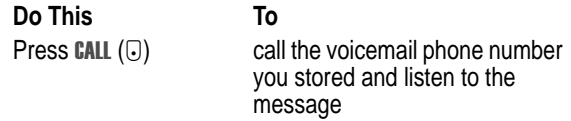

#### *Listening to a Voicemail Message*

Once you store your voicemail number, you can listen to your voicemail messages at any time:

**Find the Feature Messaure**  $\equiv$  > More > Messaures

 $>$  VoiceMail

Your phone calls the voicemail phone number you stored. If you do not have a voicemail number stored, the phone guides you through storing a number.

# *Speed Dialling*

*Speed dial* lets you dial any phonebook entry with a minimal number of keypresses.

When you store an entry in your phonebook, it is assigned a unique speed dial number. You can then use the speed dial feature to call the entry. In the idle display:

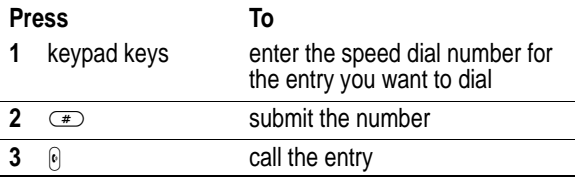

To make an entry in the phonebook or view an existing entry's speed dial number, see page 73.

# *One-Touch Dialling*

You can call phonebook entries 1 to 9 with the push of a single key. Press and hold the one-digit speed dial number for one second.To store entries in locations 1 to 9 in the phonebook, see page 73.

You must assign the 1-touch dial feature to numbers 1 to 9 in your phone memory phonebook or SIM card phonebook:

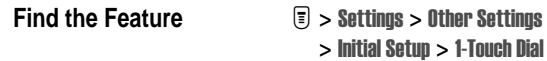

*Note: Your service provider may assign entry 1 to your voicemail number.*

# *Quick Dialling*

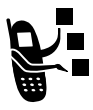

You can dial pre-programmed numbers stored on your phone. Your service provider may program your phone with one or more quick dial numbers, such as the customer service number. You can call them by selecting them from the quick dial list.

**Find the Feature**  $\boxed{P}$  > More > 0uick Dial

*Note: Your service provider may use a different name for this feature.*

To change your quick dial numbers:

**Find the Feature Manufold Settings > 0ther Settings** 

 $>$  Personalise  $>$  Ouick Dial

# *Using Call Waiting*

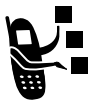

If you subscribe to call waiting, an alert tone sounds while you are on a call to indicate that you have received a second call. To put the first call on hold and answer the second call, press  $\mathbb{R}$ . To put the first call on hold and answer the second call:

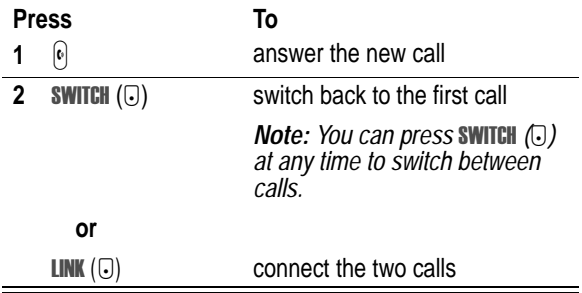

To end the first call and answer the second call:

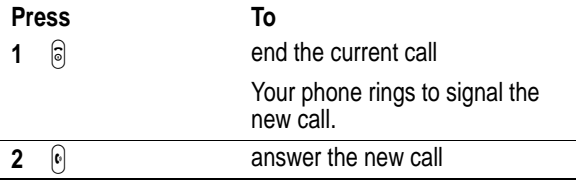

To activate or deactivate call waiting:

**Find the Feature M**  $\equiv$  > Settings > In-Call Setup > Call Waiting

## *Diverting a Call*

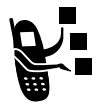

Call diverting sends your phone's incoming voice, fax, and/or data calls directly to another phone number.

## *Set Up or Cancel Call Diverting*

The diverting options for voice, fax, or data calls are:

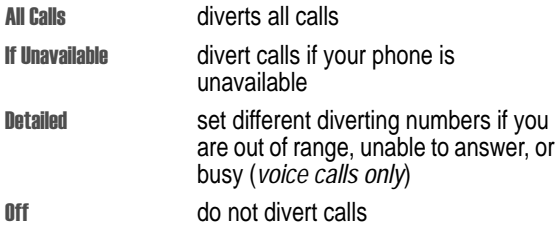

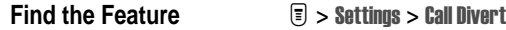

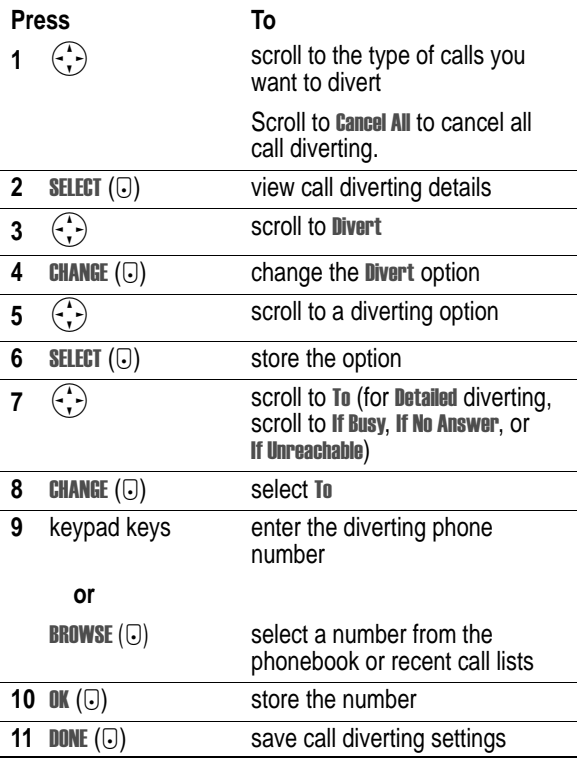

*Note: Repeat this procedure to enter diverting information for other call types.*

#### *Check Call Diverting Status*

Your network may store call diverting status for you. If you change your phone's call divert settings, then you should confirm that the network call divert status matches your preferences.

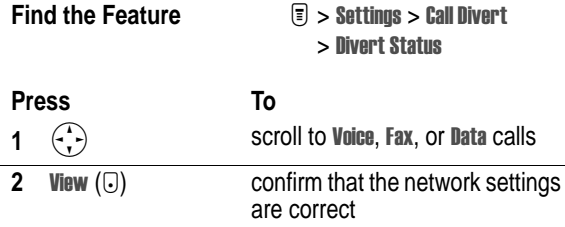

## *Linking Calls*

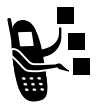

To talk to more than one person on a call, you can make a conference call. Call the first person, call the second person, then link the two calls.

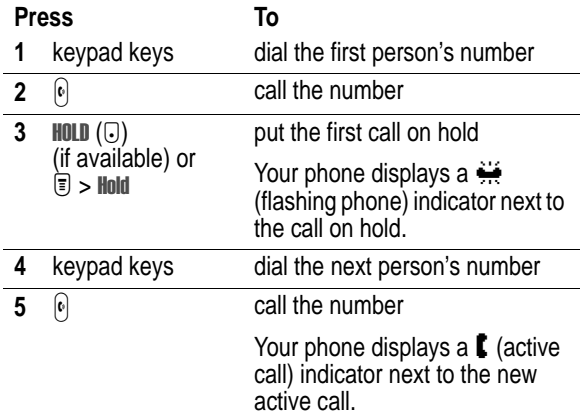

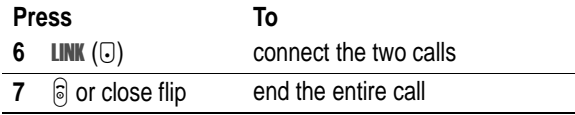

# *Transferring a Call*

While you are on a call, you can transfer the call to another phone by first talking to the person who answers the other phone, or by directly transferring the call.

## *Announce the Call Transfer*

**Find the Feature** Male

You can talk to the person who answers the other phone before you transfer the call, to tell them whom you are transferring.

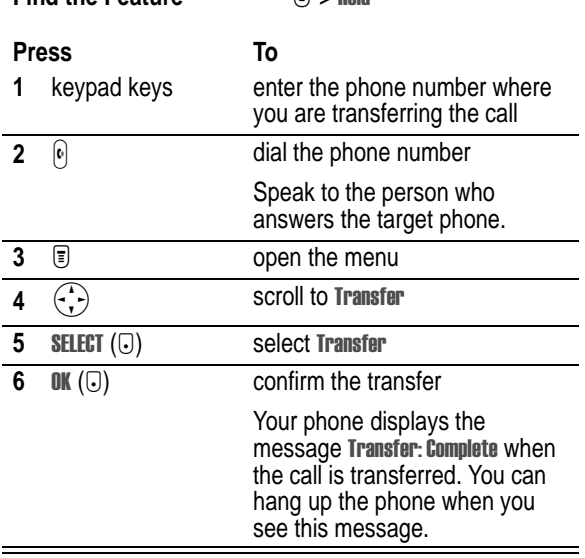

#### *Do Not Announce the Call Transfer*

You can directly transfer a call without talking to the person who answers. During a call:

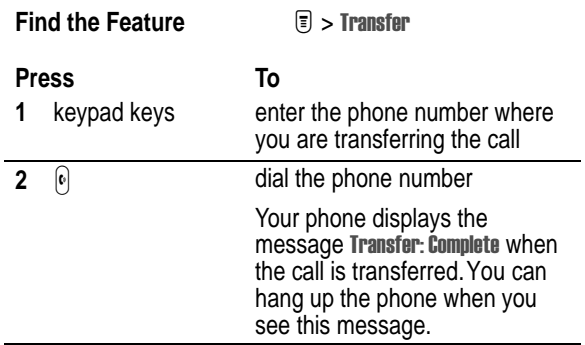

## *Barring a Call*

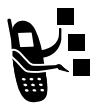

Call barring lets you restrict outgoing or incoming calls. You can restrict all calls, calls to international numbers, or calls while roaming, or all calls but home.

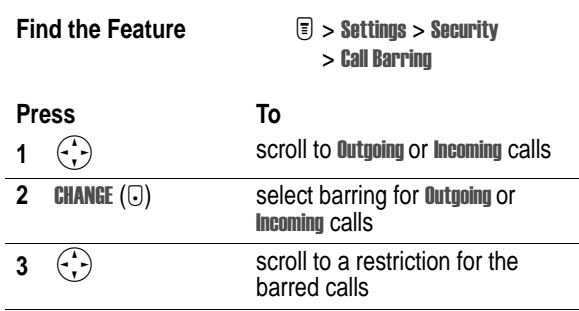

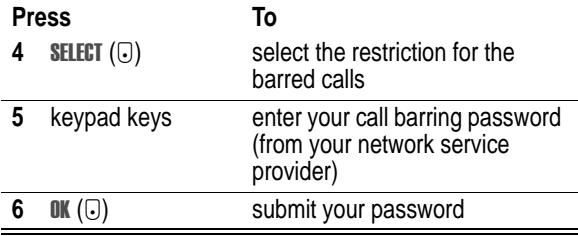

## *Putting a Call on Hold*

While you are on a call:

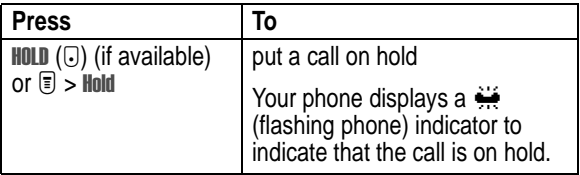

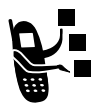

You can send and receive text messages, pictures, and ring tones on your wireless phone. Received messages appear on your phone display or in your text message inbox.

You must set up the text message inbox *before* you can send and receive these messages. The total number of messages the inbox can hold depends on the length of the messages, and the number of other messages and drafts stored in your phone.

*Note: Your service provider may have already programmed the text message inbox settings for you.*

## *Setting Up the Text Message Inbox*

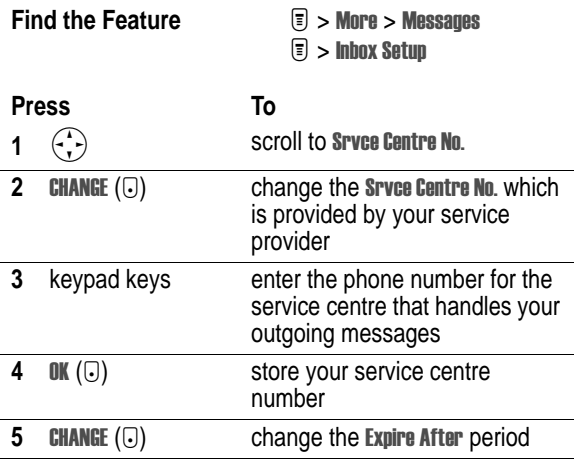

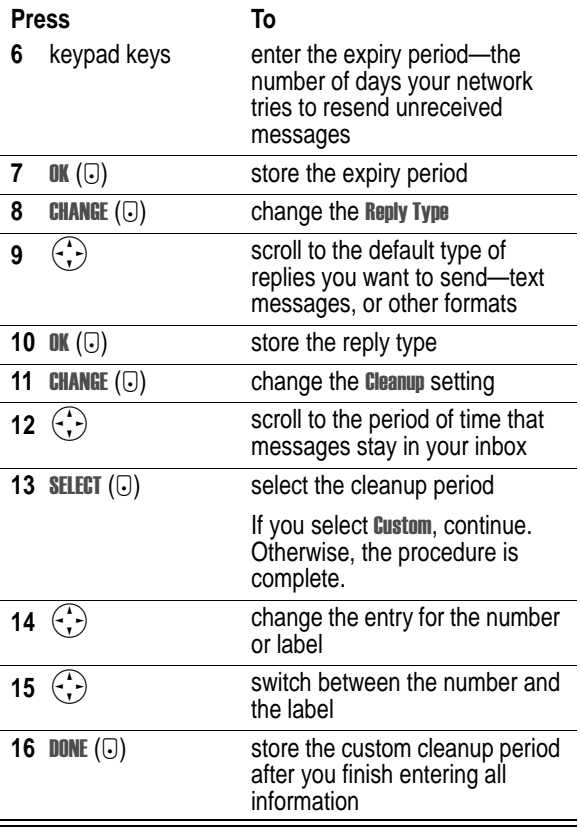

## *Sending Messages, Pictures, and Ring Tones*

You can send text messages, pictures, and ring tones to one or more recipients. You can manually enter each recipient's phone number, or select one or more numbers from the phonebook or recent calls lists.

*Note: The recipient's phone may be unable to display pictures or ring tones inserted in your message.*

**Shortcut:** While dialling (with digits visible in the display), you can Press  $\equiv$  > Send Message to create a text message addressed to the number entered.

When you manually enter multiple phone numbers in the **To** field, you must insert a space between each number. Press and hold  $\overline{10}$ to insert a space as needed.

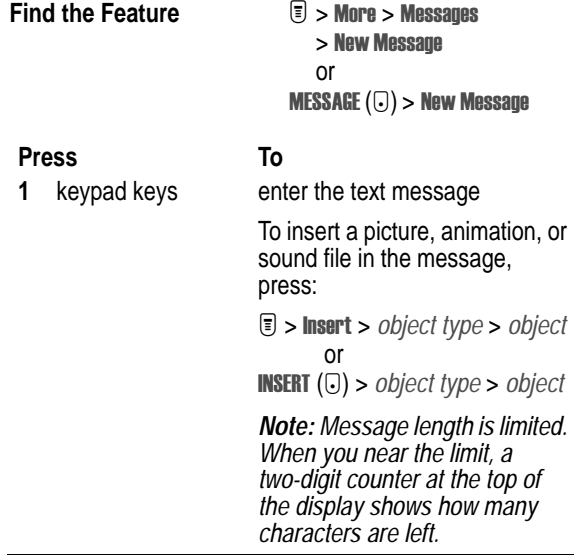

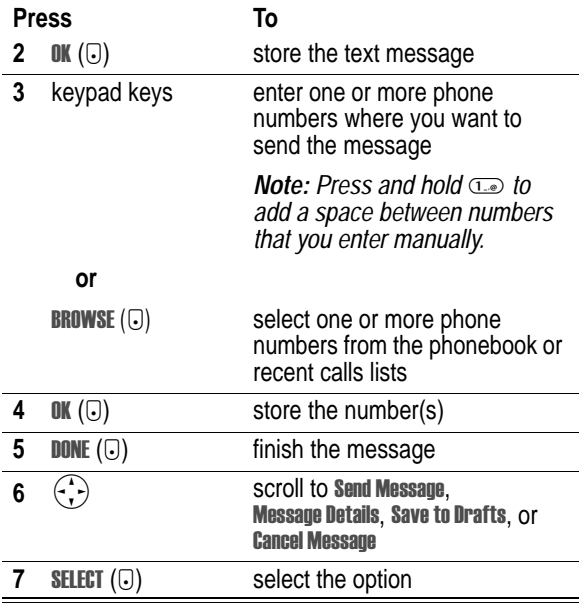

## *Viewing Message Status*

Text messages that you send are stored in the outbox. To view the contents of your outbox:

#### **Find the Feature**  $\qquad \qquad \qquad \qquad \qquad \Box > \text{More } > \text{Message } > \text{Outbox}$

Messages are sorted from newest to oldest. The following icons indicate message status:

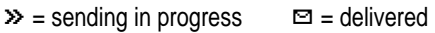

 $x$  = sending failed

## *Receiving a Text Message*

*Note: Your text message inbox must be set up before you can receive text messages. See page 62.*

When you receive a text message, your phone displays **New Message**  $\Box$  and gives an alert.

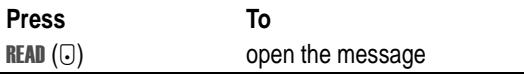

If reminders are turned on, your phone sends a reminder at regular intervals until you close the new message notification, read the message, or turn off your phone. (See page 110.)

When your inbox is full, flashing envelope icon appears. New messages do not appear until you delete some existing ones.

# *Reading, Locking, or Deleting a Text Message*

Messages in the text message inbox are sorted from newest to oldest. The oldest messages are deleted automatically as specified by the inbox cleanup setting. If you want to save a message, you should lock it to prevent it from being deleted during cleanup.

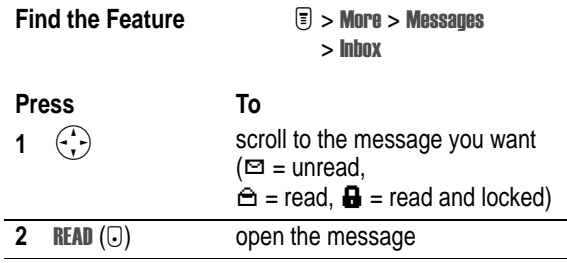

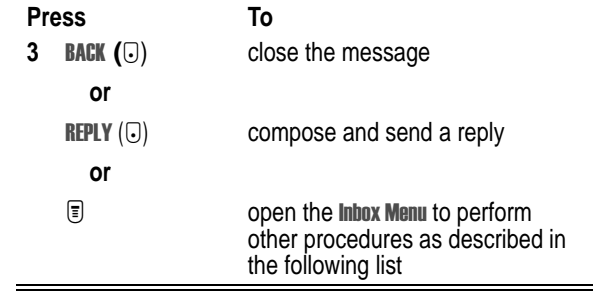

The Inbox Menu can include the following options:

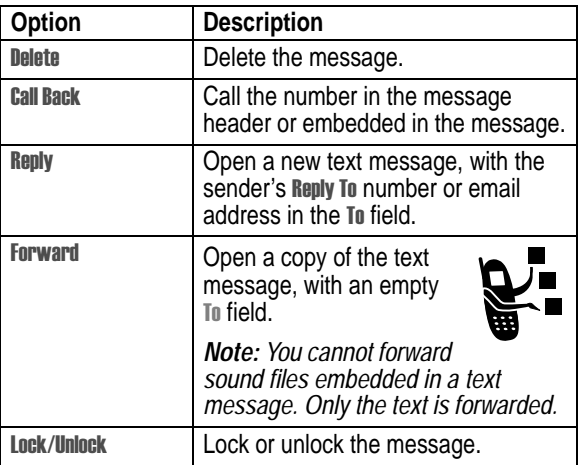

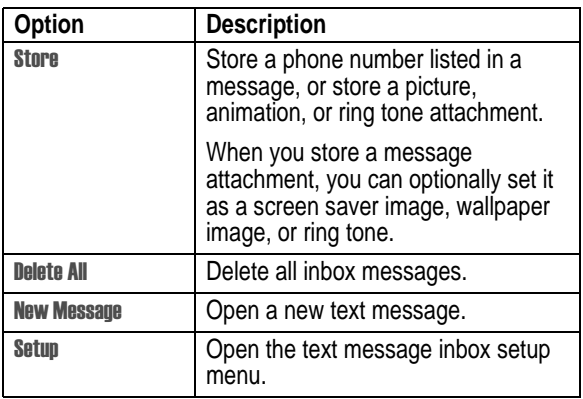

## *Using Chat*

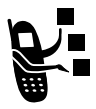

You can exchange text messages in real time with another wireless phone user in a *chat session*. The messages you send appear immediately on your chat partner's phone.

#### *Start a Chat Session*

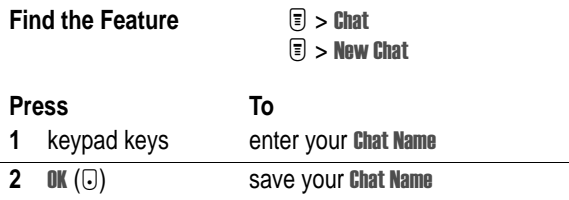

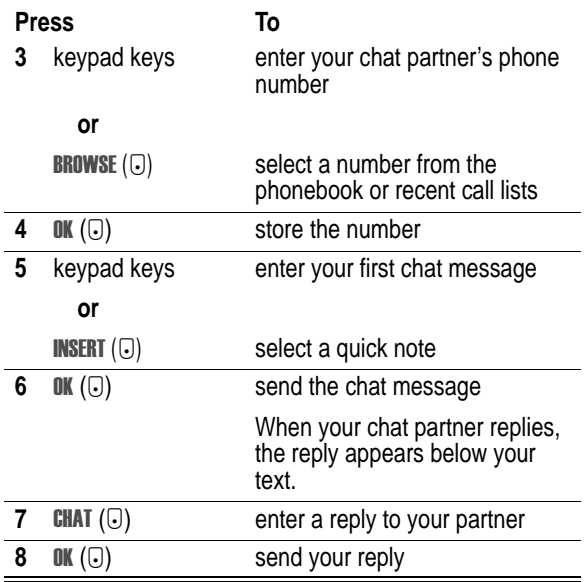

#### *Notes:*

- **•** *You can start a chat session from a text message. Press* and select Chat to start a new session with the sender's Reply To *number in the field.*
- When your phone displays **Memory is Full**, you must delete *some existing messages from your inbox, outbox, or drafts folder to receive new chat messages.*

## *Use the Chat Log*

The chat log displays the messages exchanged in a chat session.

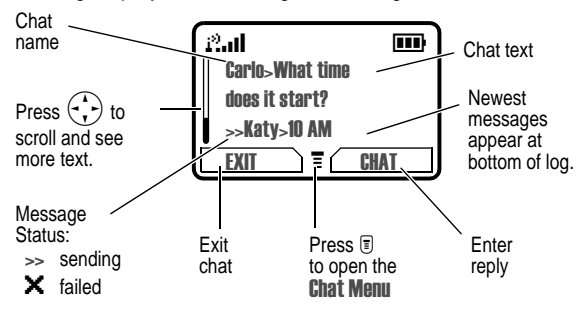

#### *Use the Chat Menu*

During a chat session, you can press  $\equiv$  to open the Chat Menu to perform procedures as described in the following list:

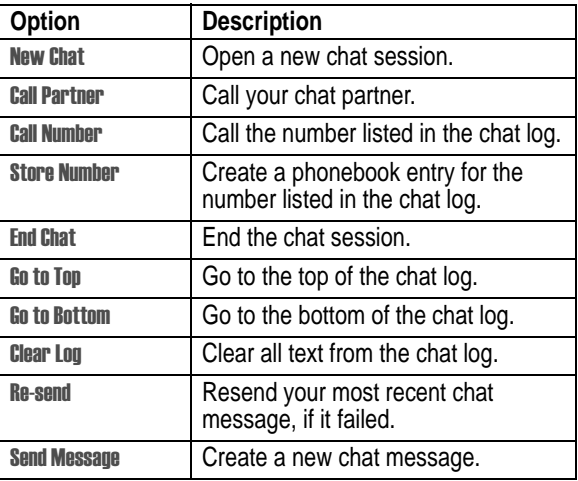

#### *Respond to Chat*

When you receive a chat message, your phone displays Chat from *chat name*, and gives an alert.

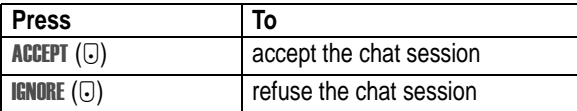

If reminders are turned on, your phone sends a reminder at regular intervals until you respond to the chat notification or turn off your phone.

If you receive another chat request during a chat session, the new request appears as an incoming text message, with the requestor's *chat name* at the beginning of the message.

#### *End a Chat Session*

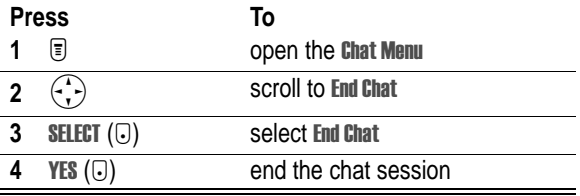

A chat session also ends when you turn off the phone, answer an incoming call, or start a new chat session.

Your chat partner is not notified when you end a chat session. If your partner sends more chat text, the phone treats it as an incoming text message, with your chat partner's *chat name* at the beginning of the message.

If you exit the chat log without selecting **End Chat**, and your chat partner sends another message, your phone notifies you and adds it to the chat log. You can re-enter the session by returning to the chat log.

You can store a list of names and phone numbers or email addresses in your phone's electronic phonebook.

To see the list of names stored in your phonebook, press  $\equiv$  > More > Phonebook from the idle display. Scroll to a name and press  $W(W(\Box))$  to view details of the phonebook entry as shown below.

**Shortcut:** Press PH.BOOK ( $\overline{C}$ ) or press  $\overline{C}$ ) up or down from the idle display to open the phonebook.

# *Viewing Entry Details*

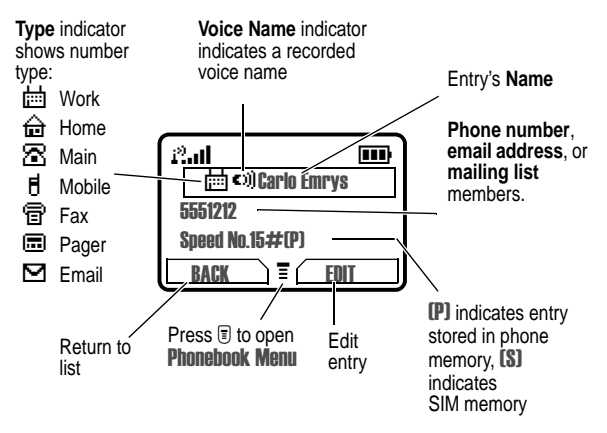

#### *Notes:*

• **Email Address** entries, **Mailing List** entries, and entries stored on *the SIM card do not have Type, Voice Name, Icon ID, or Ringer ID information.*
- *• If the phonebook entry is a mailing list, list members are listed after the entry's name.*
- When you set a distinctive ringer alert for an entry, the **Ringer ID** *setting appears below the speed dial number.*

# *Storing a Phonebook Entry*

A phone number or email address is required for a phonebook entry. All other information is optional.

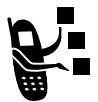

For email addresses, you can send a text message directly from your phone.

You can store a phonebook entry on your phone or on the SIM card. Entries with a speed dial number from 1

to 100 are stored on the phone. 101 and above are stored on the SIM.

**Shortcut:** Enter a phone number in the idle display, then press **STORE**  $(\square)$  to create a phonebook entry with the number in the No. field. Go directly to step 3 in the following procedure to enter additional information and store the entry.

*Note: You can also use the following procedure to store a fixed dial entry by scrolling to and selecting* **Fixed Dial**.

#### *Enter Information*

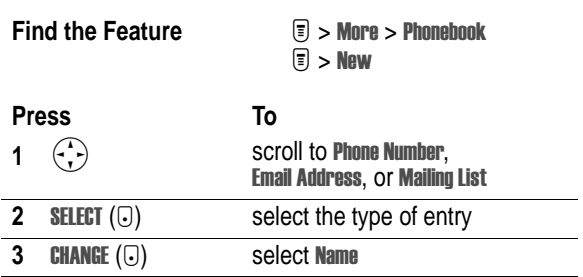

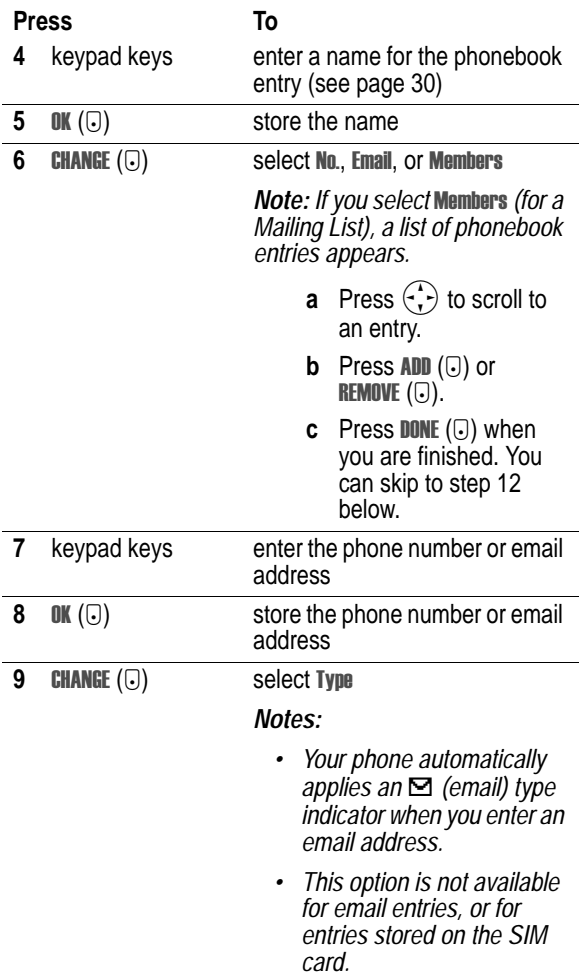

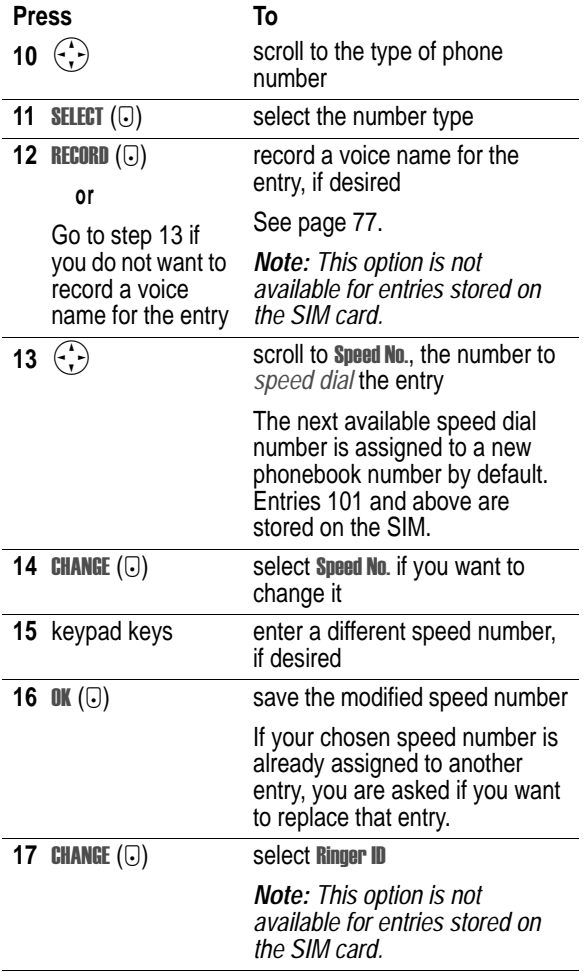

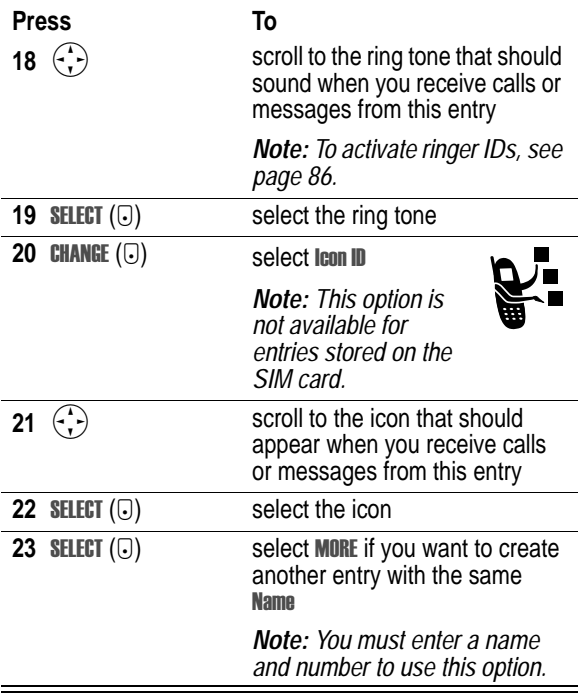

#### *Complete Phonebook Entry*

When you are finished entering information for a phonebook entry:

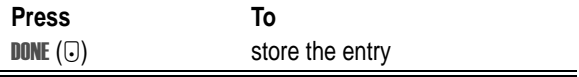

# *Recording a Voice Name For a Phonebook Entry*

You can record a voice name for a new or existing phonebook entry. A voice name lets you call the phonebook entry using voice dial (see page 78).

*Note: You cannot record a voice name for an entry stored on the SIM card.*

Make your voice recording in a quiet location. Hold the phone about four inches (10 centimetres) from your mouth, and speak directly into the phone in a normal tone of voice.

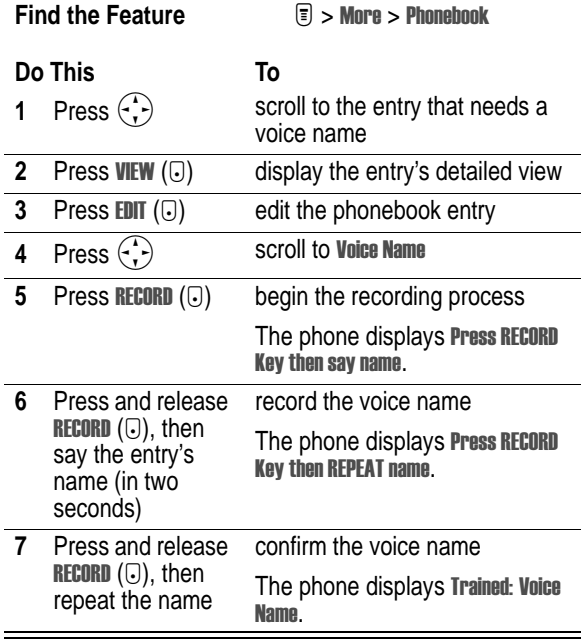

# *Dialling a Phonebook Entry*

You can use the phonebook list, voice dial, speed dial, or 1-touch dial to call a number stored in your phonebook. To use speed dial, see page 54. To use 1-touch dial, see page 54.

#### *Phonebook List*

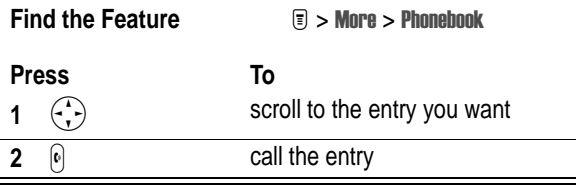

**Shortcut:** In idle, press  $\overrightarrow{X}$  up or down to open the Phonebook.

#### *Voice Dial*

**Find the Feature M** > Voice Dial

Say the pre-recorded phonebook entry name.

# *Editing a Phonebook Entry*

You can edit a phonebook entry stored on your phone or the SIM card. If you change an entry's speed dial number, the entry is moved to the new speed dial location and the original entry is deleted.

*Note: You can also use the following procedure to edit a fixed dial entry by scrolling to and selecting Fix Dial.* 

**Find the Feature**  $\Box$  > More > Phonehook

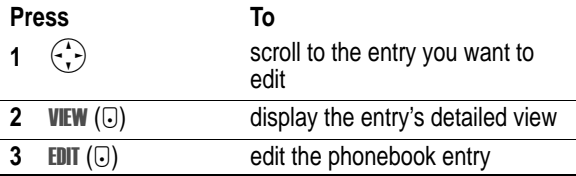

For a description of the items in a phonebook entry or fixed dial entry, see page 72 and page 73.

### *Deleting a Phonebook Entry*

To delete a phonebook entry:

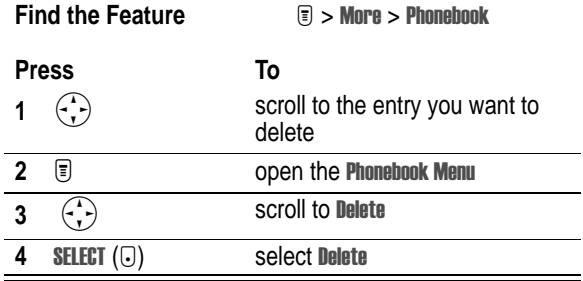

# *Sorting Phonebook Entries*

You can set up your phone to sort your phonebook list by speed dial number (the standard), name, or voice dial.

*Note: The voice dial sort is identical to the name sort, except that the entries with voice name tags appear first.*

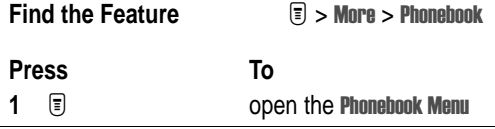

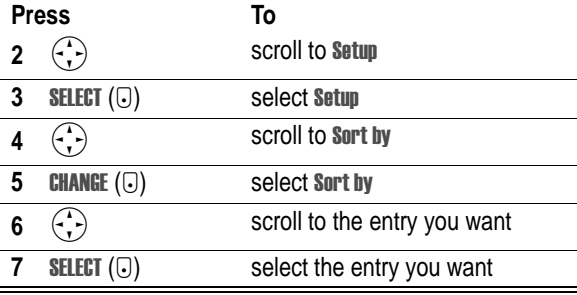

# *Copying Phonebook Entries*

You can copy one or more phonebook entries from your phone to the SIM card or from the SIM card to your phone.

#### *Notes:*

- *• This procedure copies the original entry to a new location. It does not delete the original entry.*
- *The SIM card cannot store I've and Voice Name data for entries. If you try to copy an entry with a type or voice name to the SIM card, the phone asks you for confirmation before dropping this information and copying the entry.*

# *Copy a Single Entry*

To copy a single phonebook entry from your phone to the SIM card or from the SIM card to your phone:

**Find the Feature**  $\boxed{E}$  > More > Phonehook

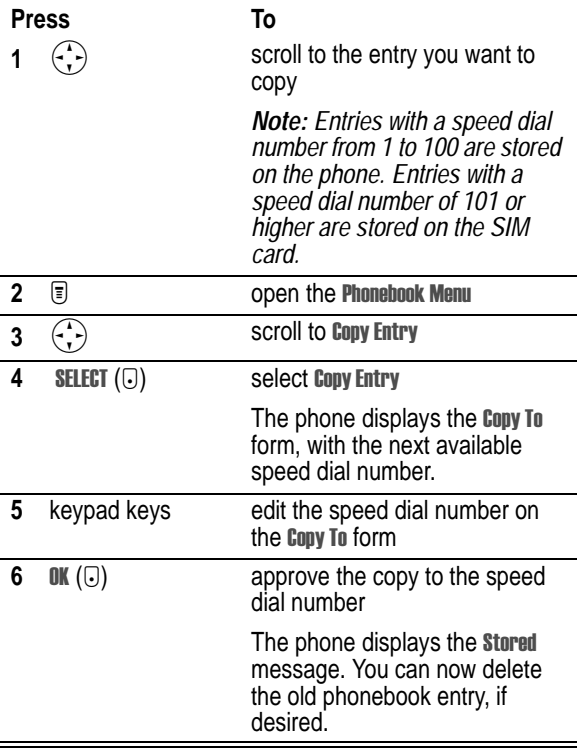

#### *Copy Multiple Entries*

To copy multiple phonebook entries from your phone to the SIM card or from the SIM card to your phone:

**Find the Feature** 

 $\boxed{E}$  > More > Phonebook

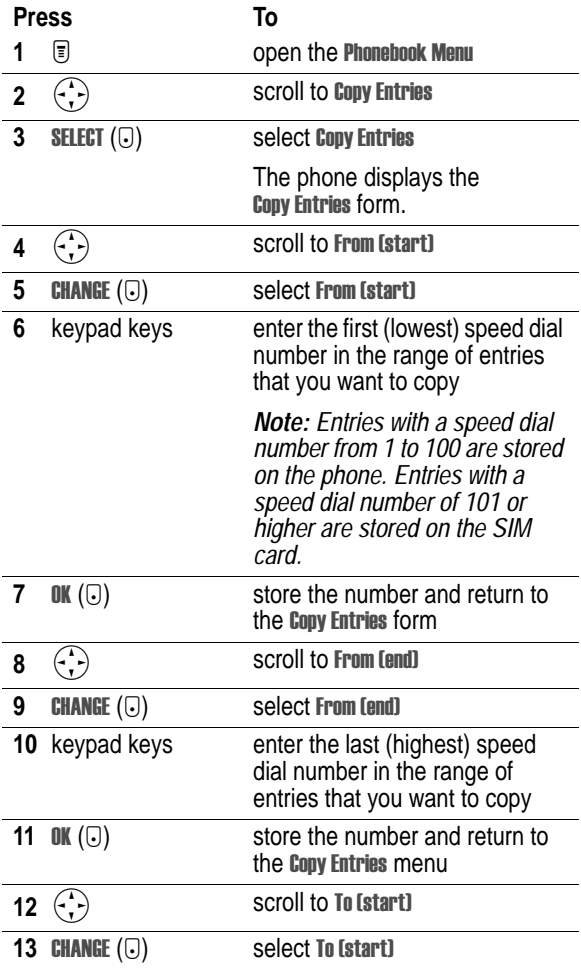

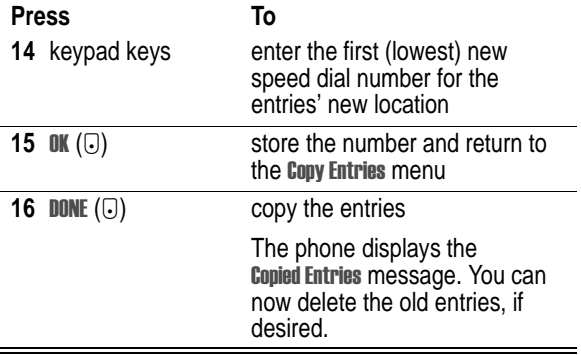

# *Checking Phonebook Capacity*

You can check phonebook capacity to see how much space is left for storing phonebook entries on your phone and on the SIM card. For entries stored on the phone, your phone displays a memory meter that shows how much memory space remains to store phonebook and datebook entries. For the SIM card, your phone lists the number of phonebook entries used and the number available.

**Find the Feature** 

 $\boxed{E}$  > More > Phonehook

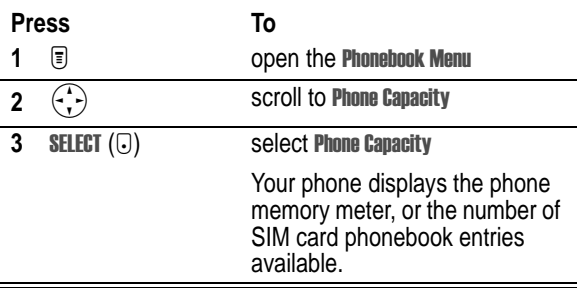

# *Customising Your Phone Settings*

You can adjust your phone's menus and features.

# *Reordering the Main Menu*

Your service provider can change the order of menu items from what is listed in this manual. Additionally, you can also reorder the menu items.

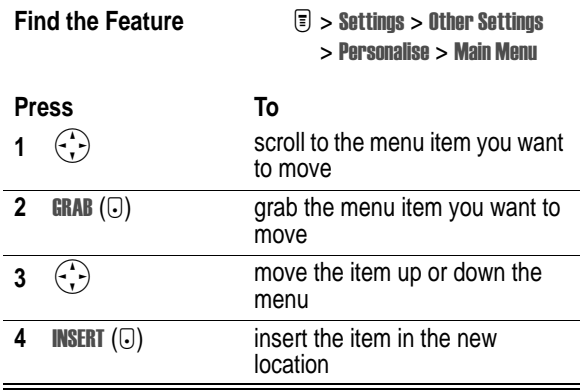

#### *Reordering the Message Centre Menu*

Your service provider can change the order of Message Centre items from what is listed in this manual. Additionally, you can also reorder the menu items.

**Find the Feature Messages** 

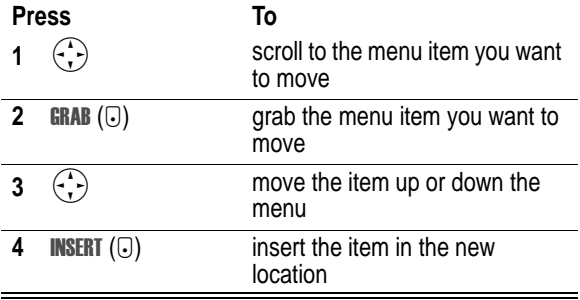

# *Redefining Soft Keys*

You can relabel the soft keys (left  $\mathbin{\mathbb G}$  and right  $\mathbin{\mathbb G}$ ) to access different main menu items from the idle display.

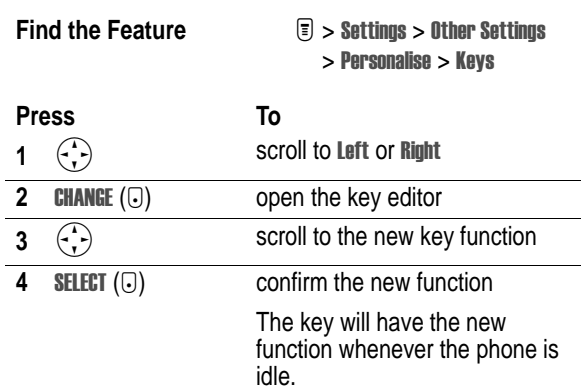

# *Selecting a Different Language*

You can select a different language for your phone's display:

# *Activating Ringer IDs*

When ringer IDs are turned on, your phone uses distinctive ring tones to notify you of incoming calls or messages from specific entries stored in your phonebook.

*Note: To assign a ringer ID to a new or existing phonebook entry, see page 73.*

**Find the Feature**  $\boxed{P}$  **> More > Ring Styles** 

 $>$   $A$ *lert* **Detail**  $>$  **Ringer IDs** 

*Note: Alert represents the current ring style.*

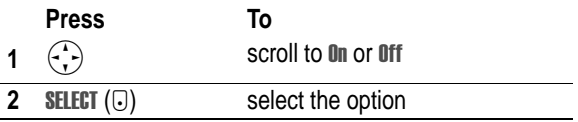

# *Using Shortcuts*

MyMenu lets you create shortcuts to quickly access your favourite menu features, stored entries (such as phonebook or datebook entries), or URLs.

**Find the Feature Manufold Settings > 0ther Settings** > Initial Setup > Language

#### *Adding a MyMenu Shortcut*

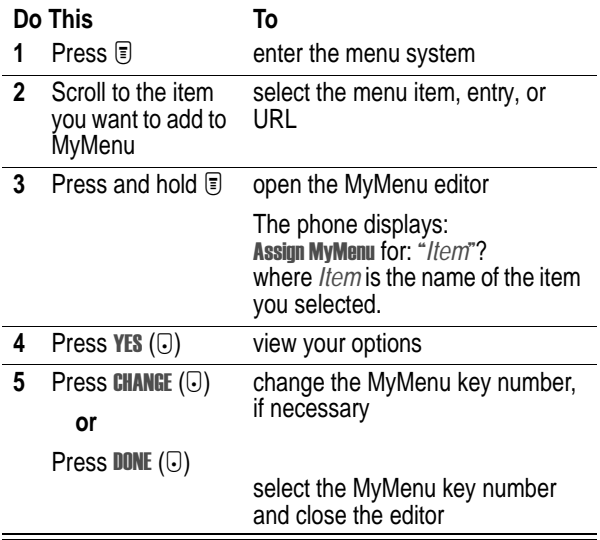

#### *Using a MyMenu Shortcut*

You can use MyMenu from the idle display, while on a call, or while scrolling through a menu.

#### **Use a MyMenu Key Command**

If you know the MyMenu key number:

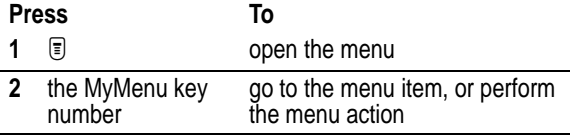

#### **Select a Shortcut From the MyMenu List**

To select a feature from the MyMenu list:

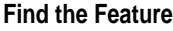

**Fi** > More > MyMenu > *the feature you want*

**Tip:** To edit or delete a MyMenu shortcut, highlight it in the list and press  $\equiv$  to open a menu of options for the shortcut.

### *Setting a Wallpaper Image*

**Find the Feature Manufold Settings > 0ther Settings** 

> Personalise > Wallnaner

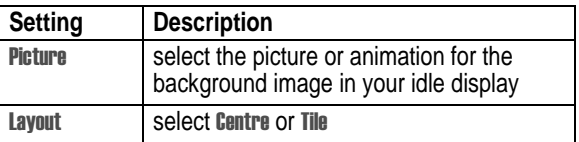

### *Setting a Screen Saver*

**Find the Feature Manufold Settings > 0ther Settings** 

 $\sim$  Personalise  $\sim$  Sereon Saver

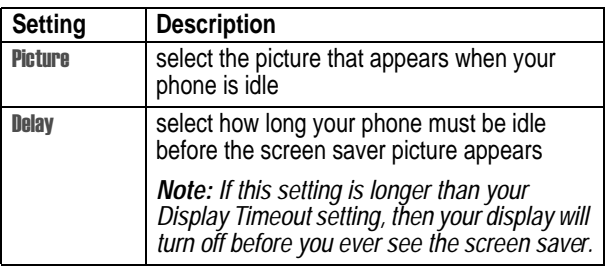

# *Getting More Out of Your Phone*

# *Dialling Options*

# *Fixed Dialling*

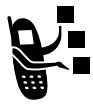

When you turn on fixed dial, users can only call numbers stored in the fixed dial list.

*Note: Employers can use fixed dial to limit employees' phones to a predefined list of numbers, country codes, or other prefixes.*

#### **Activating Fixed Dial**

To activate fixed dial:

**Find the Feature**  $\boxed{P}$  **> Settings > Security** 

 $>$  Fixed Dial

#### **Creating and Calling Fixed Dial Entries**

Fixed dial list entries can be any length. If there is a fixed dial entry for the digits 555, users can call any number that starts with 555. You must enter your SIM PIN2 code, from your network service provider, to edit fixed dial entries. To open the fixed dial list:

**Find the Feature Manus**  $\boxed{B}$  > More > Fixed Dial

In the fixed dial list, you can create, edit, delete, and sort entries just like in the phonebook list. Fixed dial list entries are stored on your SIM card and do not have **Type or Voice Name** fields.

#### *Service Dialling*

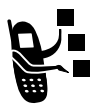

Dial pre-programmed numbers stored on your SIM card. Your service provider may program your SIM card with numbers for services such as taxi companies. restaurants, and hospitals.

**Find the Feature Manual Service Dial** 

# *Managing Your Calls*

#### *Calling a Number in a Text Message*

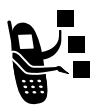

If you receive a text message with an embedded phone number, you can dial the number directly.

*Note: You must set up the text message inbox before you can receive text messages. See page 62.*

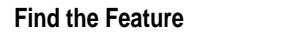

**Fi** > More > Messages > Text Msgs

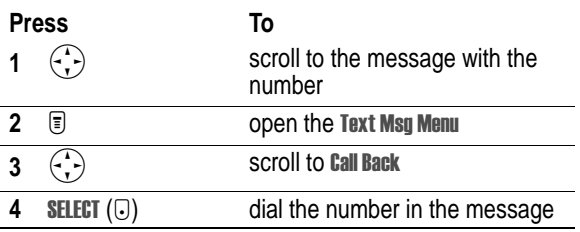

If the message contains more than one phone number, press  $\langle \cdot, \cdot \rangle$ to scroll to a number, then press **SELECT**  $(\bigcirc)$  to dial.

#### *Sending DTMF Tones*

While you are on a call, you can send keypresses as tones:

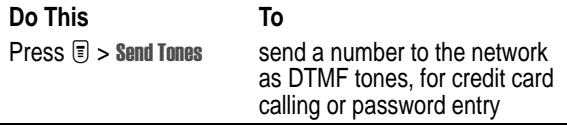

To set DTMF tones to be long, short, or off:

**Find the Feature Manuform**  $\overline{v} >$  **Settings > Other Settings**  $>$  Initial Setun  $>$  DTMF

# *Monitoring Phone Use*

#### *Viewing and Resetting Call Timers*

Your phone tracks and records call times. Use the recent calls menu to view and reset a call timer.

*Network connection time* is the elapsed time from the moment you connect to your service provider's network to the moment you end the call by pressing  $\circledcirc$ . This time includes busy signals and ringing.

**The amount of network connection time you track on your resettable timer may not equal the amount of time for which you are billed by your service provider. For billing information, please contact your service provider directly.**

To view a call timer:

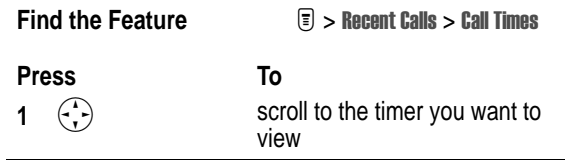

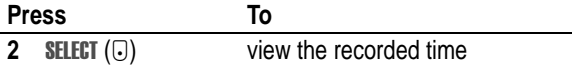

To reset the call timer:

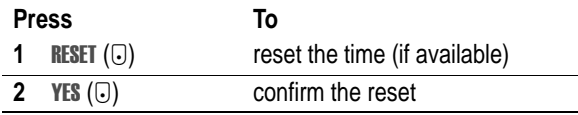

You can view the approximate network connection time elapsed during the following calls:

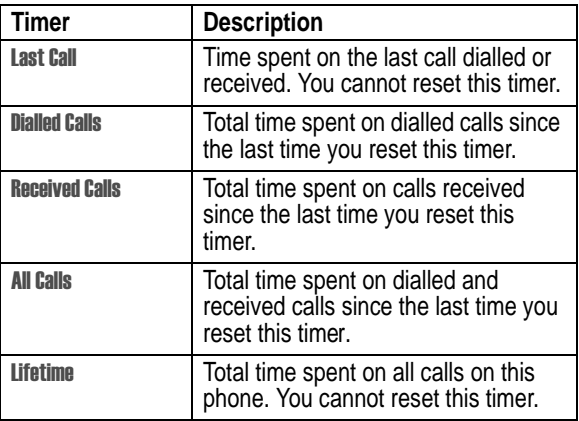

### *Viewing and Resetting Call Costs*

To view a cost tracker:

**Find the Feature Manuform**  $\boxed{v}$  **> Recent Calls > Call Cost** 

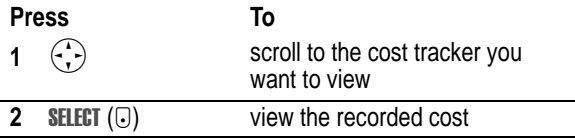

To reset the cost tracker:

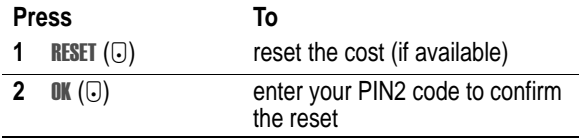

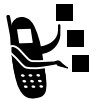

Your phone network can provide the following cost information:

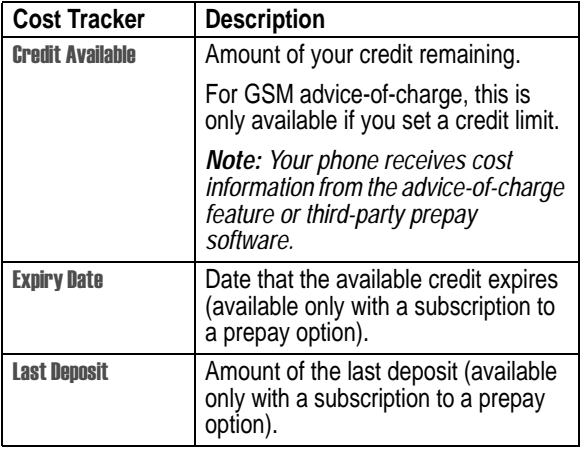

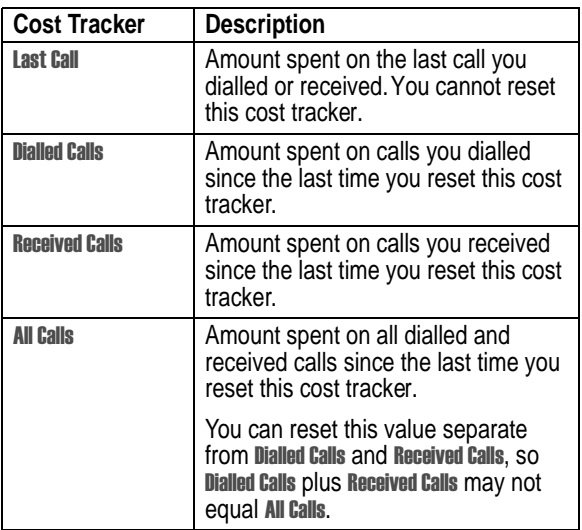

#### *Network Features*

#### *Data and Fax Calls*

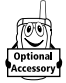

A Motorola Original™ data kit lets you transfer data between your phone and a computer or other external device. You can:

- **•** use your phone to make and answer data and fax calls on your computer or hand-held device.
- **•** use your phone as a modem to connect to the Internet

*Note: 56K modems are capable of receiving 56Kbps from a compatible service provider. Receiving is currently limited in the U.S. and Canada to 53 Kbps, and transmitting to 33.6 Kbps. Actual speeds will vary depending on line conditions.*

Your phone can use GPRS network connections when available (see page 25).

For more information about Motorola Original data kits, see the Motorola Web site at:

http://www.hellomoto.com

#### **Connecting Your Phone to an External Device**

Connect your phone to an external device (such as a computer or hand-held device) using a USB cable.

*Note: Not all devices are compatible with USB cable connections. Check your external device for specifications.*

#### **Set Up a Cable Connection**

Attach a Motorola Original USB cable to the phone and external device as follows.

*Note: Your phone requires a mini-USB connector. Check your computer or hand-held device to determine the type of cable you need.*

#### **Do This**

- **1** Plug the end of the cable with the Motorola logo into your phone's accessory connector port. Make sure that the logo and the phone are both facing you.
- **2** Plug the other end—the USB connection—into the USB port on the external device.

#### **Install the Software**

Install the software from the CD-ROM that comes with your Motorola Original data kit. See the data kit's user guide for more information.

#### **Making a Data or Fax Call**

You can connect your phone to a computer or hand-held device to send data or a fax from the connected device.

Attach the cable (see page 95) and do the following:

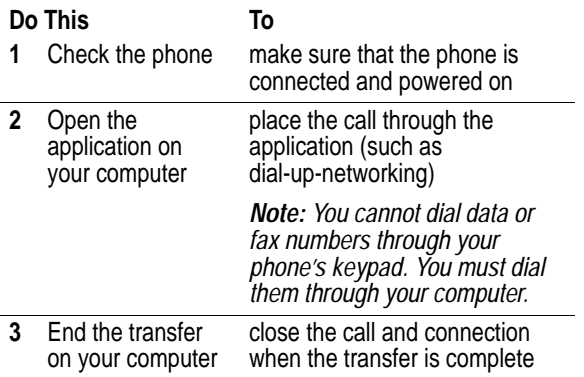

#### **Receiving a Data or Fax Call**

You can connect your phone to a computer or hand-held device to receive data or a fax.

Use this feature to transfer data to your computer from another device.

#### **Transfer the Data or Fax**

Connect your phone (see page 95).

Your phone notifies you when the call arrives, and transfers the call to the connected device. You must use the application running on the connected device to answer the call.

#### **End the Data/Fax Connection**

When the data or fax transfer is complete:

**Do This To** End the call from the connected device close the connection

#### *Make a Talk and Fax Call*

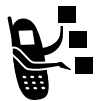

You can place a call where you talk and then send a fax to the same phone number within the same call.

Connect to the device that will send the fax and do the following:

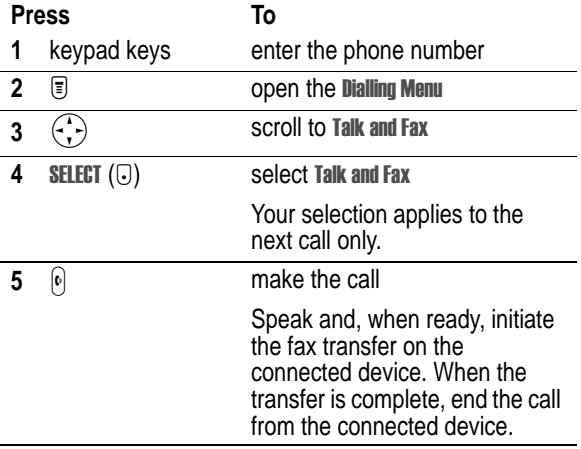

#### *Network Selection*

You can view and adjust your phone's network settings:

#### **Find the Feature**

 $\boxed{E}$  > Settings > Other Settings > Network

Your service provider registers your phone to a network.You can view information about the current network, change how your phone searches for a network, specify your preferred networks, and activate alerts that indicate when a call is dropped or network registration changes.

### *Locking and Unlocking Your Phone*

You can lock your phone manually or set your phone to lock automatically whenever you turn it off.

When you try to use a locked phone, it asks you to enter the unlock code. A locked phone still rings or vibrates for incoming calls or messages, *but you must unlock it to answer*.

You can make emergency calls on your phone even when it is locked. See page 47.

#### *Lock Your Phone Manually*

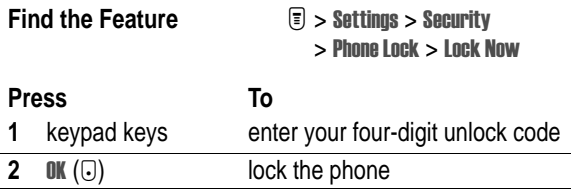

#### *Set Your Phone to Lock Automatically*

You can set your phone to lock every time you turn it off:

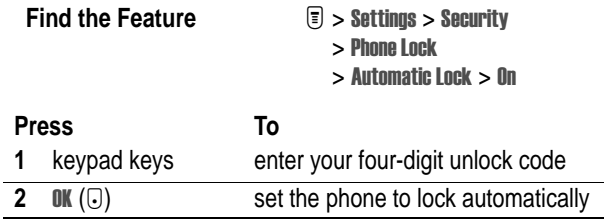

#### *Unlock Your Phone*

At the Enter Unlock Code prompt:

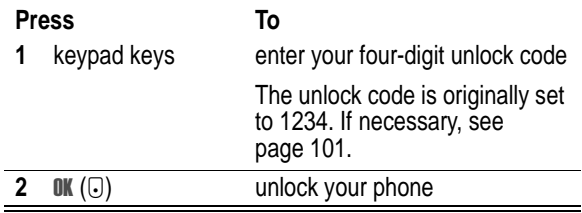

# *Changing Your Unlock Code*

Your phone's four-digit unlock code is originally set to 1234, and the six-digit security code is originally set to 000000. Your service provider may reset these numbers before you receive your phone.

If your service provider has *not* reset these numbers, we recommend that you change them to prevent other users from accessing your personal information or modifying your phone settings. The unlock code must contain four digits, and the security code must contain six digits. Be sure to make a note of the new numbers.

#### *Notes:*

- *• Your service provider may retain your phone's security code for customer service purposes. In this case, you will not be able to use phone features that require you to enter the security code (such as master clear, master reset, and the unlock code bypass feature).*
- *• If the only password you can change is the unlock code, the*  **New Passwords** menu is unavailable and the **Uniock Code** option appears on the **Phone Lock** menu. In this case, open the unlock  $code$  editor by selecting:  $\textcircled{?}$  > Settings > Security > Phone Lock  $>$  **Uninek Code**

To change a code or password:

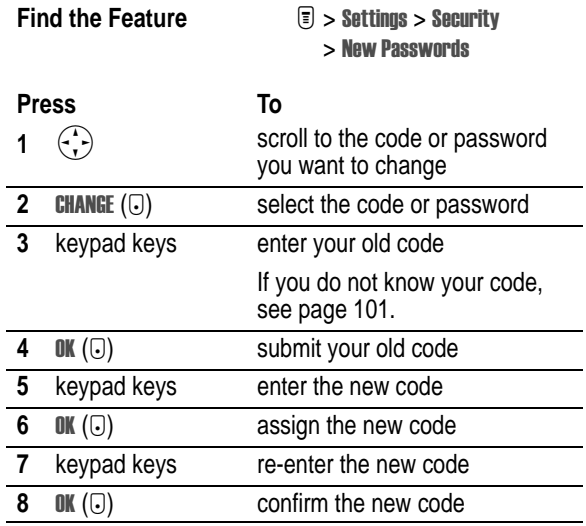

#### *If You Forget a Code or Password*

If you forget your security code (originally set to 000000), SIM PIN, SIM PIN2, or call barring password, contact your service provider.

If you forget your unlock code, try entering 1234 or the last four digits of your phone number. If that does not work, do the following when you see the **Enter Unlock Code** message:

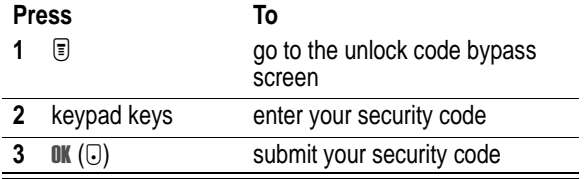

# *Locking and Unlocking the Keypad*

You can lock your phone keypad to prevent accidental keypresses (for example, when carrying your phone in a purse or pocket).

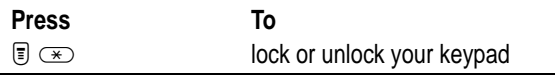

Select  $\lceil \cdot \rceil$  > Settinus > Security > Lock Keynad to view instructions on how to lock/unlock the keypad.

*Note: Incoming calls and messages unlock the keypad.*

### *Protecting the SIM Card*

Your PIN (Personal Identification Number) code protects the information stored on your SIM card. When the SIM PIN feature is activated, you must enter your SIM card PIN code each time you turn on the phone or insert a SIM card. Your SIM card PIN code is given to you by your service provider.

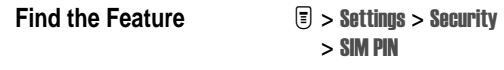

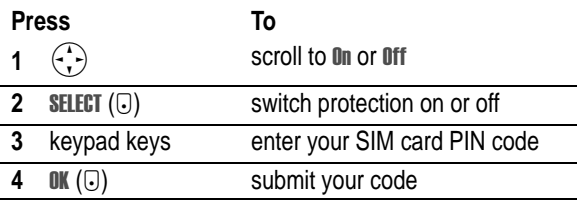

#### *Unblock the SIM Card PIN Code*

If you enter an incorrect SIM card PIN code three times in a row, your SIM card is disabled and your phone displays SIM Blocked. You must enter a PIN unblocking key (PUK) code, which you can obtain from your service provider.

**Caution:** If the unblocking attempt is tried unsuccessfully 10 times, the SIM card is permanently disabled and your phone displays **haldeain MI2** 

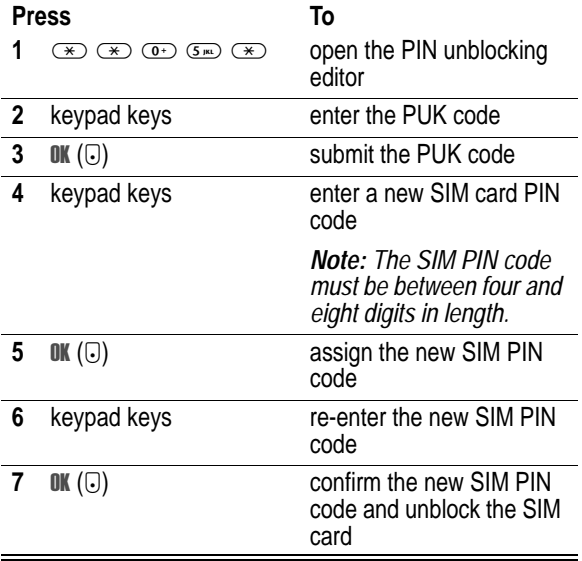

#### *Unblock the SIM Card PIN2 Code*

If you enter an incorrect SIM card PIN2 code three times in a row, your phone's SIM PIN2 protected features are disabled and your phone displays SIM Blocked when you try to use a PIN2 feature. You must enter a PIN2 unblocking key (PUK2) code, which you can obtain from your service provider.

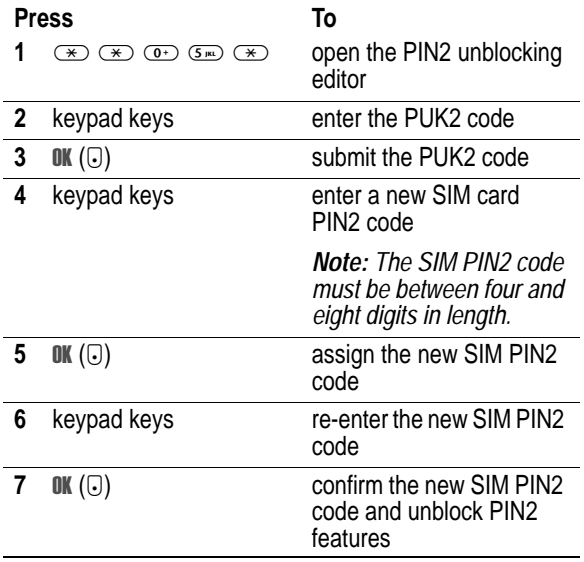

### *Line Security*

If vour phone displays Line Not Secure while you are on a call, your phone has detected another device monitoring the call. This message does not appear when caller ID, call cost, or other information fills the display.

# *Personal Organiser Features*

# *Datebook*

The datebook is a calendar that lets you schedule and organise events such as appointments and meetings. You can review your schedule of events for the week or by the day, and have the datebook play a reminder alarm for specific events.

*Note: You must set the phone's correct time and date in order to use the datebook (see page 39).*

To schedule or review events in the datebook:

**Find the Feature Manual Strategy Setting Setting Transactor Circuit Find the Feature Manual Strategy Manual Strategy Setting Strategy America** 

# *Viewing by the Week*

When you open the datebook, your phone displays a calendar for the week. Lines or filled boxes under each day indicate scheduled events.

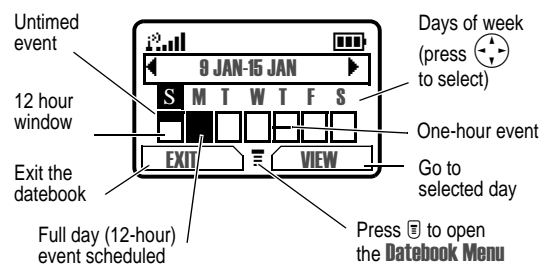

#### *Viewing by the Day*

Select a day in the week view and press  $W E W (\nabla)$  to see the day's events. You can store, edit, view, copy, and delete any event from the day view.

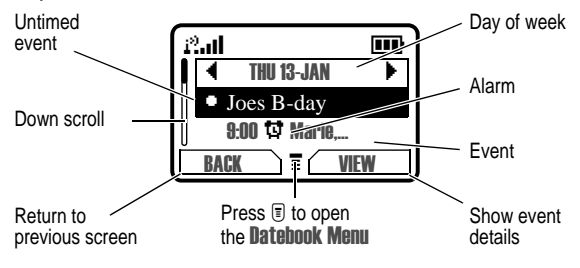

#### *Viewing by the Event*

Select an event in the day view and press  $VIEW$  ( $\odot$ ) to open the detailed event view. You can edit, copy, and delete events from the event view.

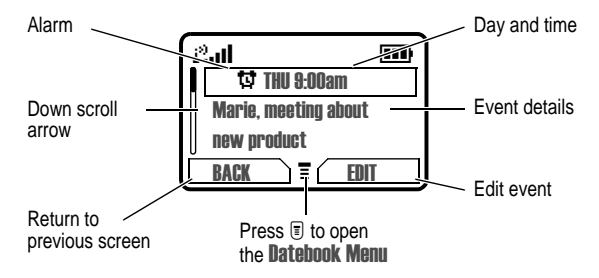

#### *Storing a New Event*

A title is required for a datebook event. All other information is optional.

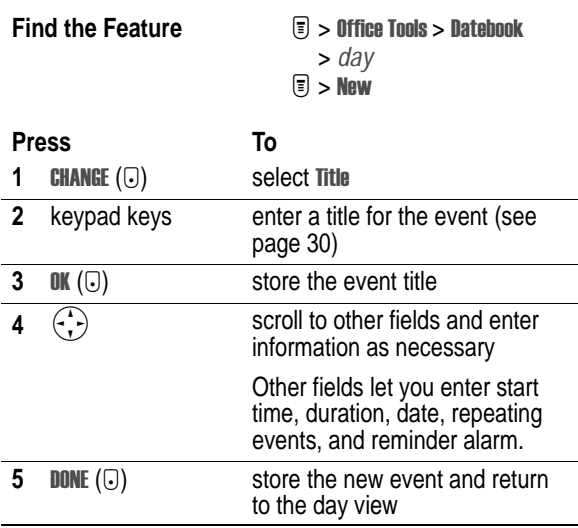

### *Changing Event Information*

To change information about an existing event:

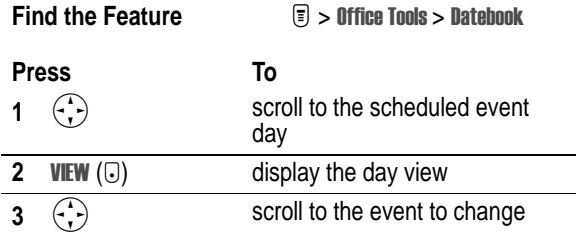

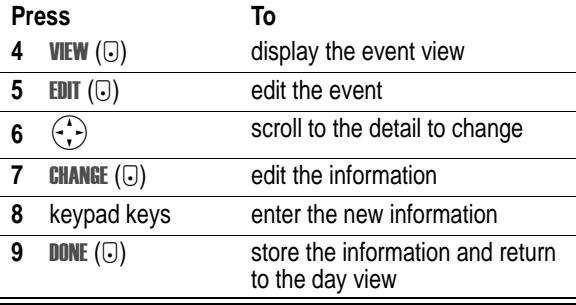

#### *Copying an Event*

To copy information from a current event to a new event:

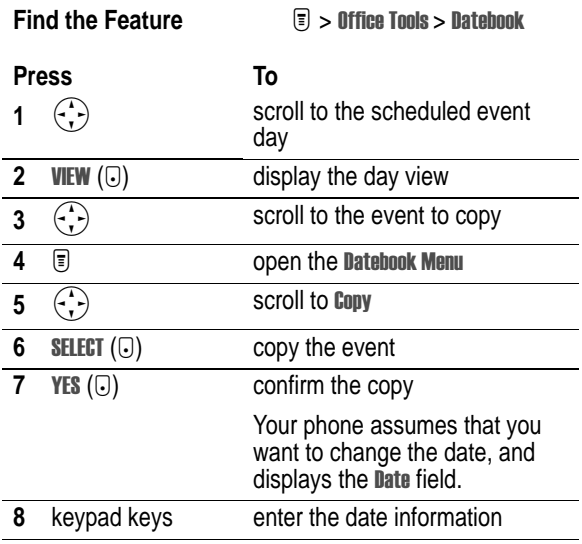
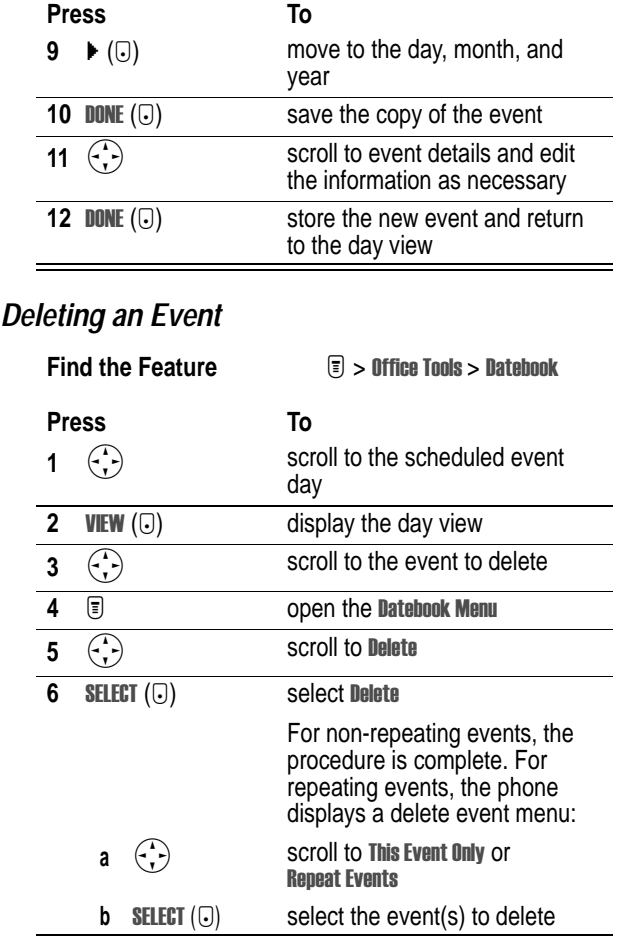

# *Alarm Reminders*

Reminders are alerts that ring or vibrate to notify you about a voicemail or text message you have received, or a datebook event you have scheduled. To set or turn off reminders:

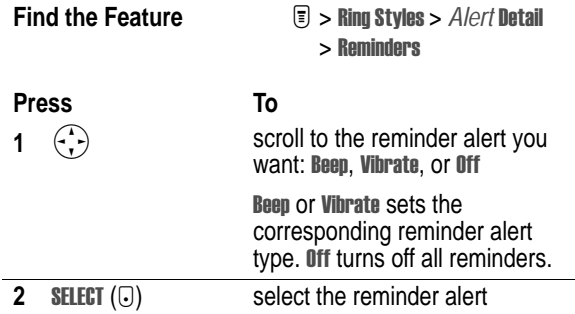

# *Calculator*

You can use your phone as a convenient calculator and currency converter.

# *Calculating Numbers*

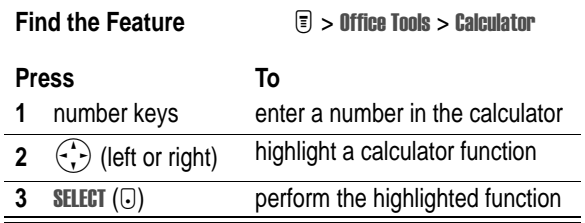

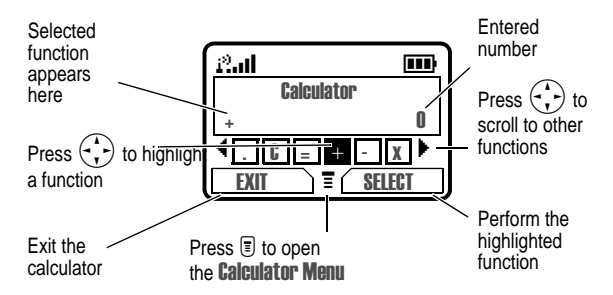

The calculator can perform the following functions:

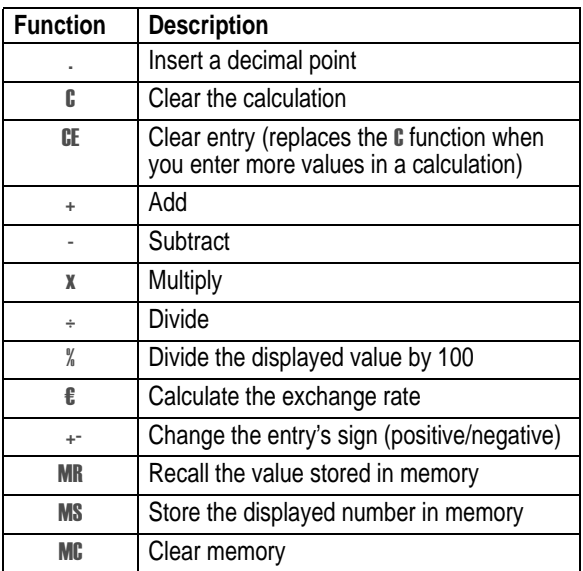

# *Converting Currency*

The currency converter works just like the calculator, using the  $\pmb{\epsilon}$ (currency) function and the exchange rate you set:

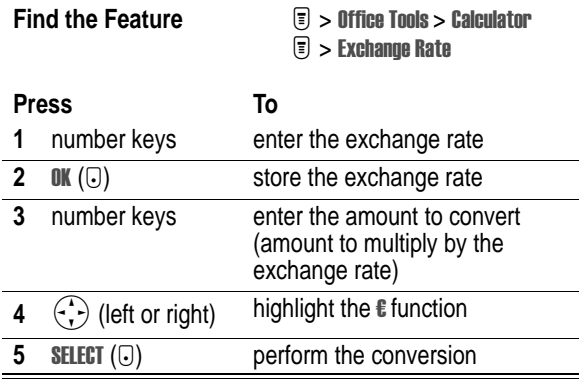

# *Mobile Internet*

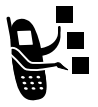

The Web micro-browser lets you access Web pages and Web-based applications (such as on-line banking, shopping, and games) on your phone. Contact your service provider to set up access, if necessary.

*Note: Your phone may use a high-speed GPRS (General Packet Radio Service) network connection. This type of connection can be identified by a GPRS indicator (B) in the idle display that identified by a GPRS indicator (* $B$ *) in the idle display that disappears when you start a micro-browser session. If a (connected call) indicator is displayed when you start a micro-browser session, your phone is using a standard voice channel connection. Your network connection charges may vary depending on the type of connection used.*

# *Setting Up Your Phone for Mobile Internet Access*

*Note: Your service provider may have set up your phone for Internet access.*

You can adjust the mobile Internet network connection settings, or create a new network connection profile:

**Find the Feature Manus**  $\boxed{B}$  > More > Web Sessions  $>$   $\blacksquare$   $\blacksquare$   $\blacksquare$ 

# *Starting a Mobile Internet Session*

To open the Web micro-browser:

**Find the Feature**  $\boxed{E}$  > Browser

The micro-browser displays the home page set up by your service provider.

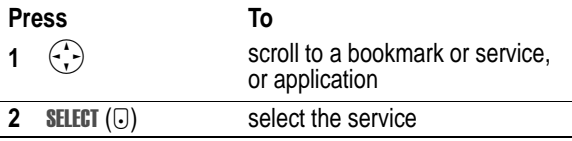

**Shortcut:** If you open a text message with a Web address (URL) in it, you can press  $\overline{\mathbb{B}}$  > **Go** To to launch the micro-browser and go directly to the URL.

If you are unable to establish a network connection with the micro-browser, contact your service provider.

# *Interacting With Web Pages*

You can perform the following operations on a Web page:

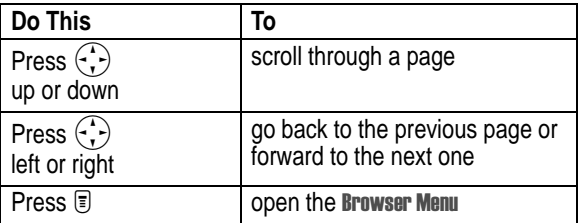

# *Downloading Pictures and Sounds*

You can download a file such as a ring tone, wallpaper, screensaver, MotoMixer file, or theme to your phone. To download files with the browser on a desktop computer or your phone:

### **Do This**

- **1** In the browser, go to the Web site and find the file you want.
- **2** Follow the directions on the site to purchase the file (payment details vary). The site sends a text message to your phone, containing the attached file or a URL link to the file.

**3** Open the message and store the file (see page 68).

### *Notes:*

- *• Call charges apply during download sessions.*
- *• When your phone runs out of memory for downloaded files, new files overwrite the old ones. Downloaded files share your phone's memory, so you can make room for a picture, for example, by deleting ring tones.*

# *Phone Themes*

A *phone theme* consists of a bundled set of image and sound files with a specific theme (such as a special event or cartoon character) that you can apply collectively to your phone. Phone themes typically include a wallpaper image, screen saver image, and ring tone. Your phone includes several preloaded themes. You can download and install additional themes on your phone.

# *Downloading Themes*

To download a theme from the browser, see page 115. When you install the theme, you can instantly apply its screen saver, wallpaper, and ring tone when your phone prompts you to **Apply** theme now?

# *Selecting Themes*

You can apply any of the themes installed on your phone.

*Note: If one of a theme's components is not available, then a default setting is applied.*

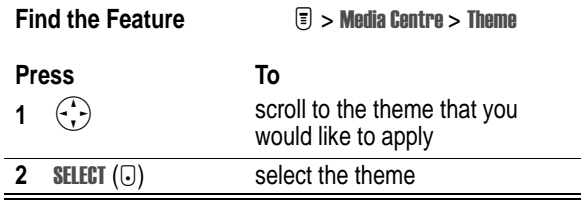

# *Deleting Themes*

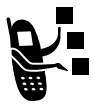

You cannot delete the preloaded themes on your phone. To delete one or all of the themes that you have downloaded and installed:

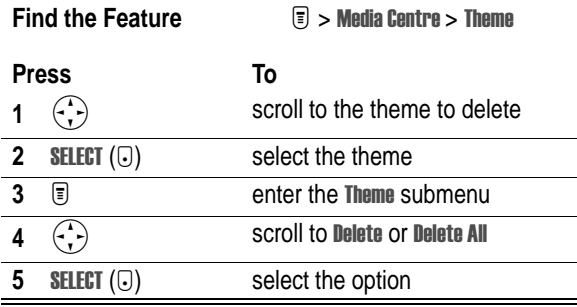

# *Picture Viewer*

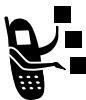

Your phone contains pictures and animations that you can insert into text messages, and use as wallpaper and screen saver images.

To download pictures or animations, see page 115. Your phone may also include predefined images that are identified by a  $\bigstar$  (predefined object) indicator. You cannot rename, delete, or view details about predefined images.

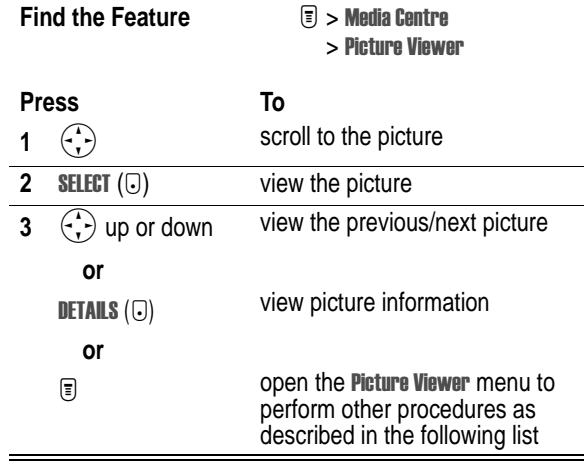

The Picture Viewer menu can include the following options:

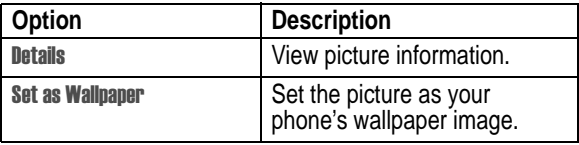

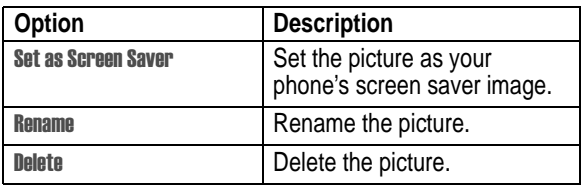

# *Games*

Your phone comes with three games. If you get an incoming call, message, alarm, or alert while playing a game, the game pauses.

In some cases, when the game is over, you may have the option to purchase more advanced game levels.

# *Selecting and Starting a New Game*

#### **Find the Feature**  $\qquad \qquad \blacksquare >$  **Cames** > *the game*

When the game is over, you can play again or return to the games menu. Depending on the game:

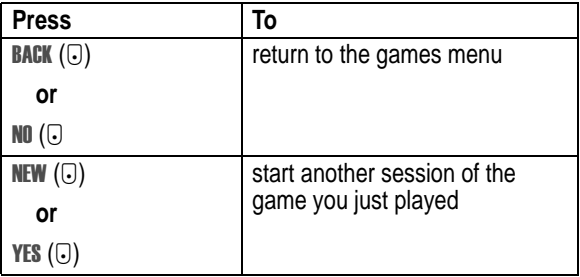

# *Ending a Game*

You can end a game at any time.

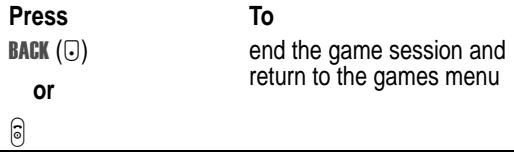

# *Playing a Game*

### **Astrosmash**

In Astrosmash, your job as Commander is to repel an attack of meteors and spinning bombs. You try to shoot as many meteors, bombs, missiles, and flying saucers as possible without getting hit.

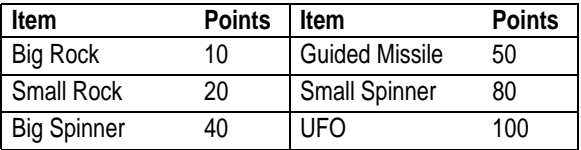

### **Rules of the game**

- **•** Guided Missiles move toward the Laser Gun.
- **•** UFOs appear when the score is greater than or equal to 5,000. UFOs sweep across the screen and release bombs at the Laser Gun. The bombs cannot be destroyed
- **•** When you shoot a Big Rock, it breaks into 2 Small Rocks.
- **•** When you are out of Laser Guns, the game is over. You lose a Laser Gun if a spinner (both big and small) hits the ground, or if a rock, rock pieces, or a guided missile collides with a Laser Gun.
- **•** Every time the peak score goes up by another 1,000 points, you get another Laser Gun.

#### **How to Play**

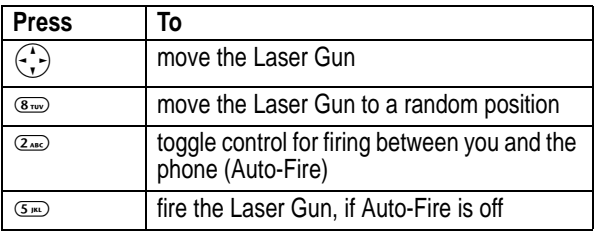

### **MotoGP**

In this game, you are a MotoGP motorcycle racer. Before the game begins, you have the option to select a rider, a team, and a track.

#### **How to Play**

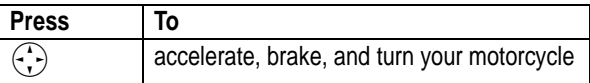

### **Snood 21**

In this solitaire game, you try to use all the cards in a deck by making combinations of 21 on any of four columns. When a combination of 21 is created, the cards are discarded, letting you start another combination of 21

If you finish the first level in one minute, you can move on to the next level.

#### **Rules of the game**

- **•** Aces are worth either 1 or 11, Jacks, Queens, and Kings are worth 10, and all other cards are worth the amount written on their faces.
- **•** You can place a wild card in any non-frozen column for an automatic 21.
- **•** When the countdown timer reaches 20 seconds, the word **HURRY** blinks twice in place of the cards left field. If the timer reaches zero and there is a card still on the deck. **QUT OF TIME** appears in place of the cards left field for 2 seconds and the game is over.
- **•** The number of cards in a deck depends on the current level: the first level contains 32 cards (two complete suits plus six wild cards), the second level contains 45 cards (three complete suits plus six wild cards), the third and fourth levels contain 58 cards (all four complete suits plus six wild cards)
- **•** When there are no more cards in the deck, you score 200 times the number of cards left in all the columns.
- **•** Every time you place a card, you score 50 points.
- **•** Whenever the total of all the cards placed on a column is equal to 21, you score 100 times the column's position (21 on the first column scores 100 points, while 21 on the third column scores 300). 5 cards totalling less than 21 in a column is treated as 21.
- **•** If the value of the cards in a column is greater than 21, the column is frozen and marked with an  $\chi$  (the column's total displays **BUST**).
- If all the columns become frozen, **NO MORE MOVES** appears in place of the cards left field for 2 seconds, and the game is over.

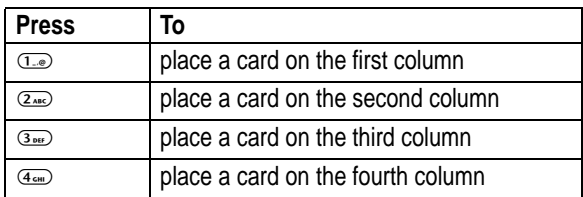

#### **How to Play**

# *MotoMixer Sound Editor*

The MotoMixer lets you edit and save special MIDI-based sound files called *Groove Tunes* on your phone. These sound files are made up of four instrument parts such as *piano*, *bass*, *drums*, and *guitar*. The phone comes preloaded with five base tracks (which cannot be edited or deleted), but you can download others and use them all to create or edit your own MIDI files.

# *Create or Edit a Mix File*

To create or edit a MotoMixer file:

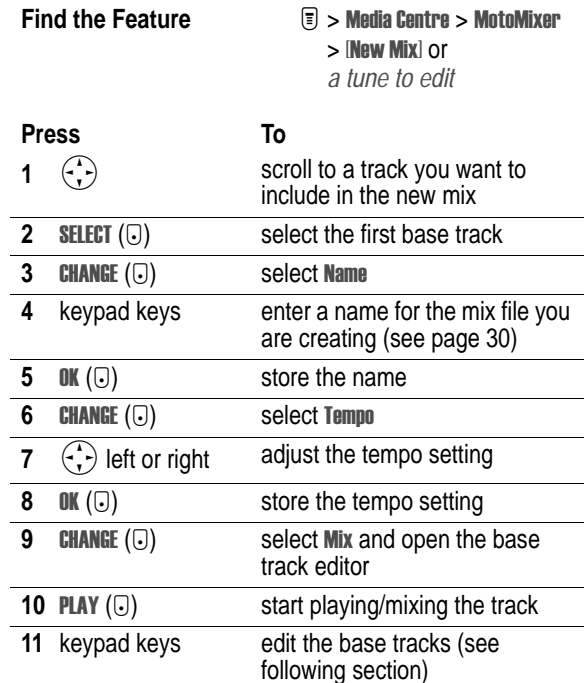

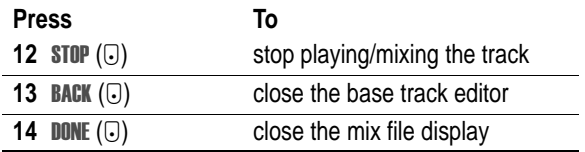

# *Base Track Editing Display and Keys*

You can select the instruments you want to play and when you want to play them.

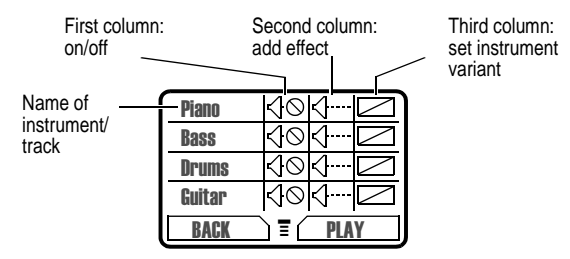

Press PLAY  $(\odot)$  to play the mix file. Turn instruments on or off, add effects, and/or set an instrument variant using the following keypad keys.

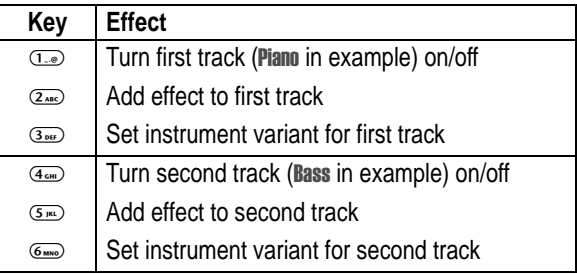

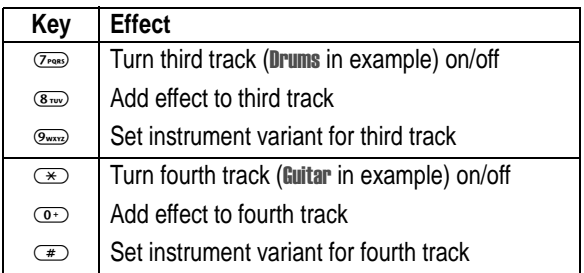

The track plays one time and then stops. Press PLAY  $(\odot)$  again to continue mixing the track. Use the following keys to perform additional mix functions:

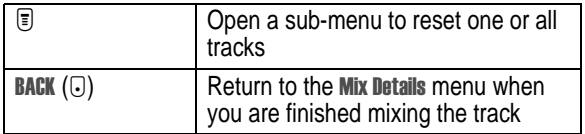

*Note: To download new MotoMixer files, see page 115.*

# *Use, Edit, or Delete a Mix File*

To edit or delete a mix file, or set a mix file as a ring tone:

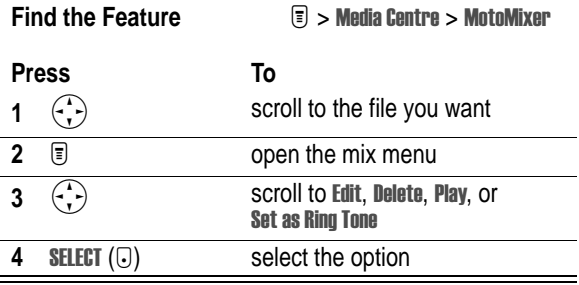

# *Creating Alert Tones*

You can create and store custom ring tones on your phone. The ring tones appear in the list of available alerts (see page 40).

### *Create a Tone*

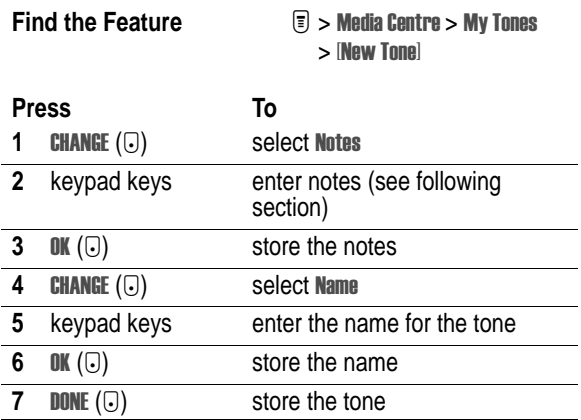

# *Enter Notes*

To create a new ring tone, use the keypad keys to enter notes. For each note, you must specify the octave (optional), pitch, length, and a length modifier (optional). Press a key multiple times to cycle through its available options. Enter the necessary character as described in the following lists.

# **Octave**

The default setting for a new tone is octave four.

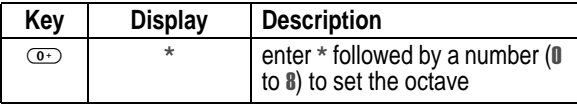

### **Notes and Rests**

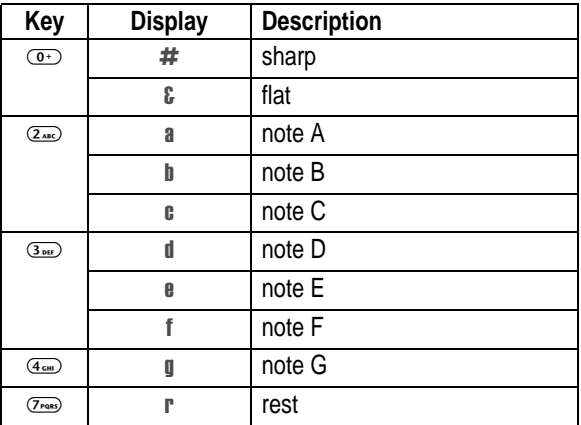

### **Lengths and Modifiers**

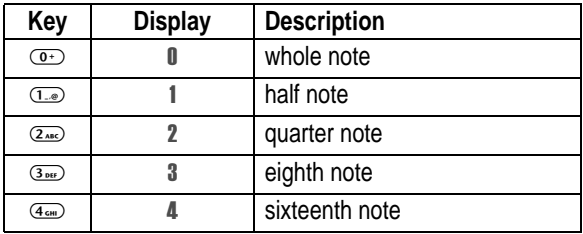

**126** - News and Entertainment

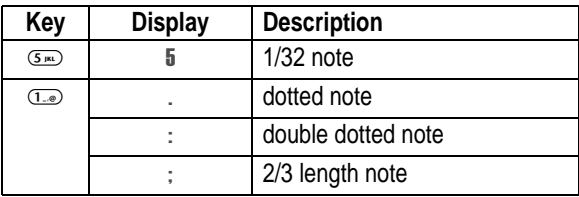

### **Note Entry Sequence**

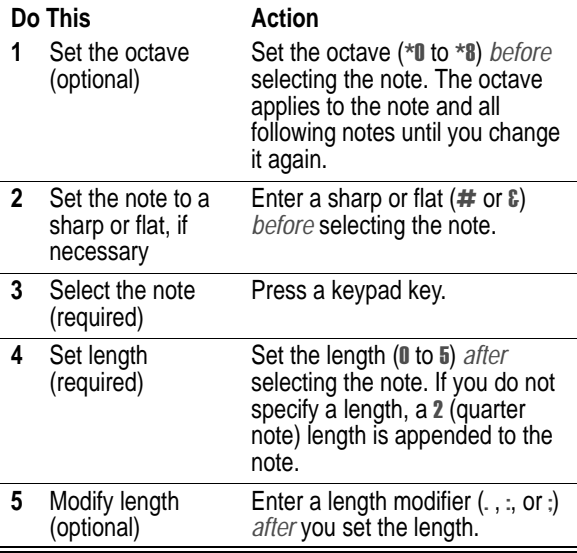

You can perform the following tasks when creating a tone:

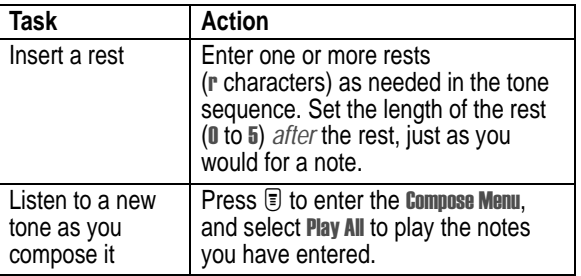

# *Example*

Press the following keys to create this sequence of notes and rests in octave three: **C** (quarter note), **E flat** (quarter note), **half rest**, and **G** (whole note):

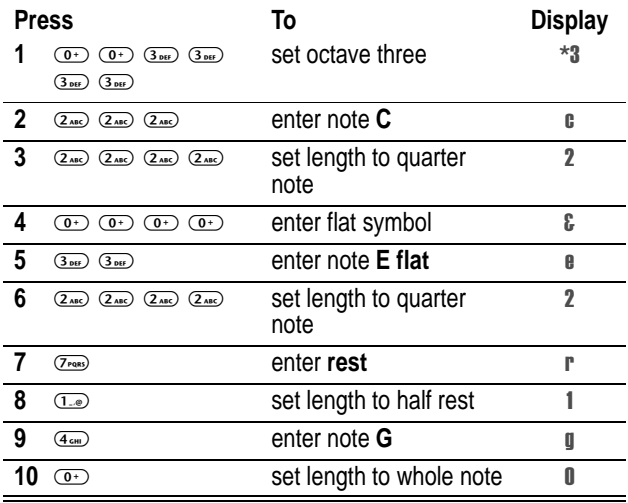

**128** - News and Entertainment

# *Play a Tone*

**Find the Feature** M > " > "#

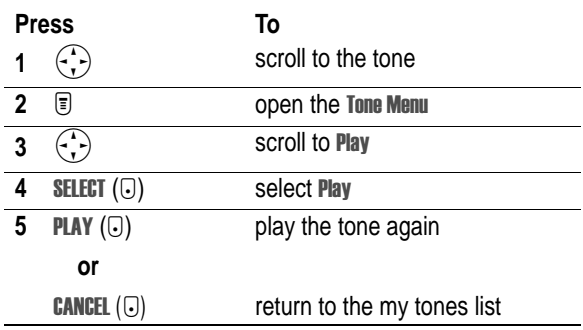

# *Edit a Tone*

You cannot edit the predefined ring tones included with your phone. To edit a custom ring tone:

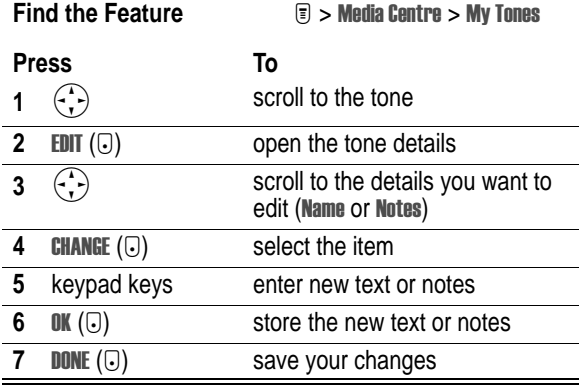

# *Delete a Tone*

You cannot delete the predefined ring tones included with your phone. To delete a custom ring tone:

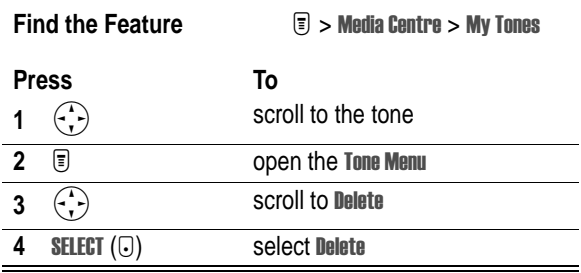

# *SIM Applications*

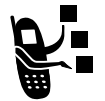

You can access information and applications stored on your SIM card.

To access the available applications:

**Find the Feature Manufacture**   $\boxed{B}$  > More > SIM Applications

Your SIM card may contain applications that process your outgoing calls, text messages, and other events. Contact your service provider for more information.

Check these questions first if you have problems with your phone:

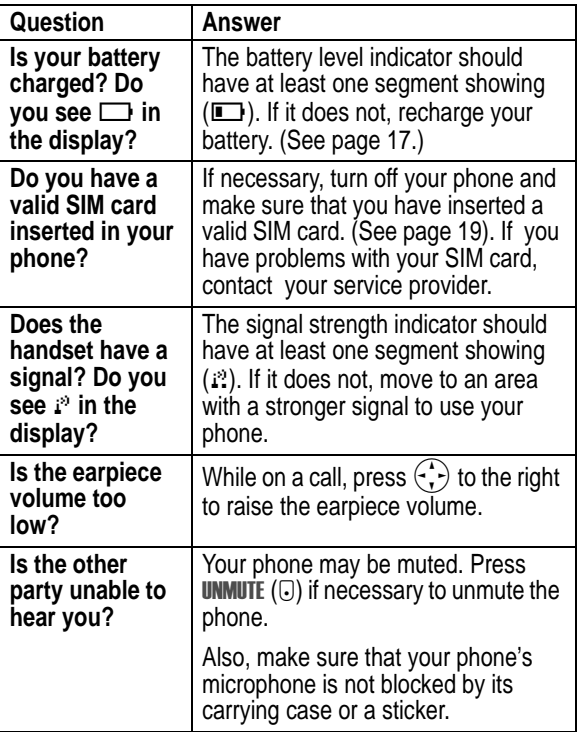

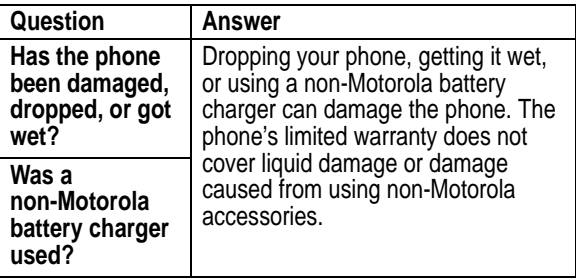

The following refer to specific problems:

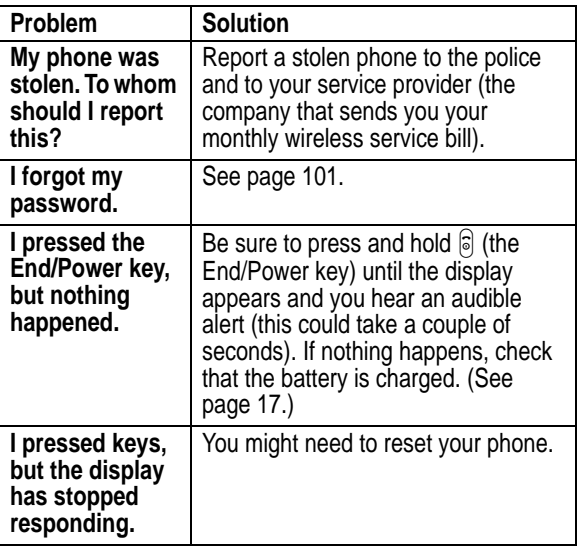

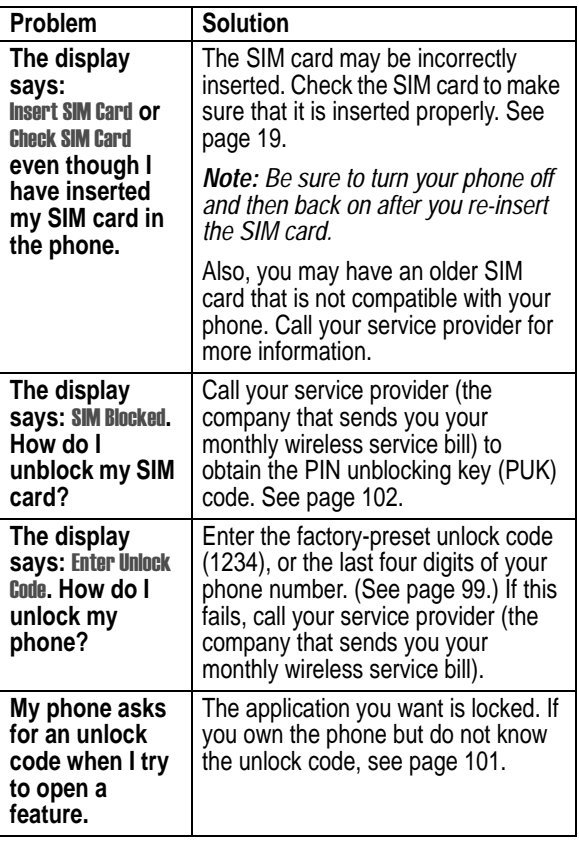

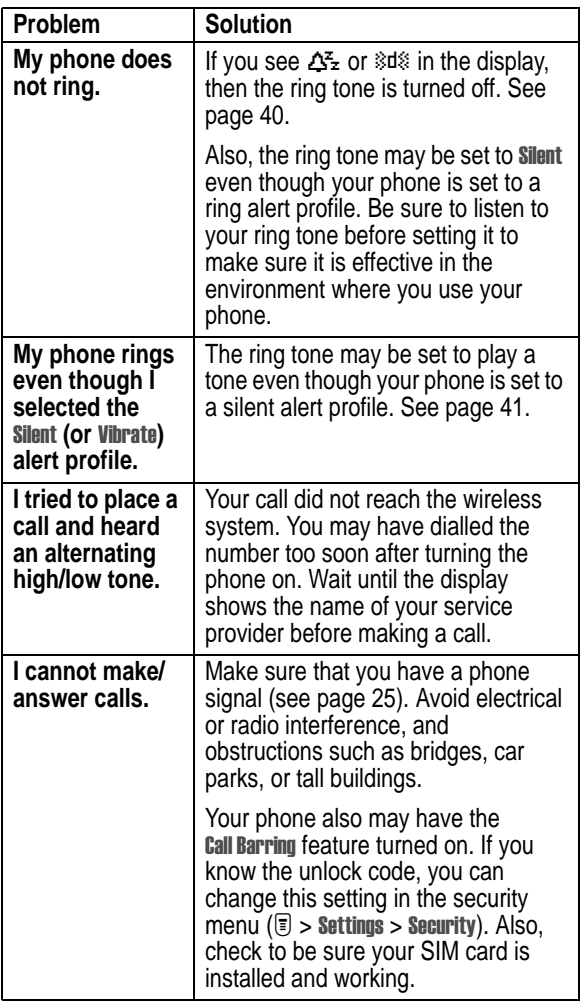

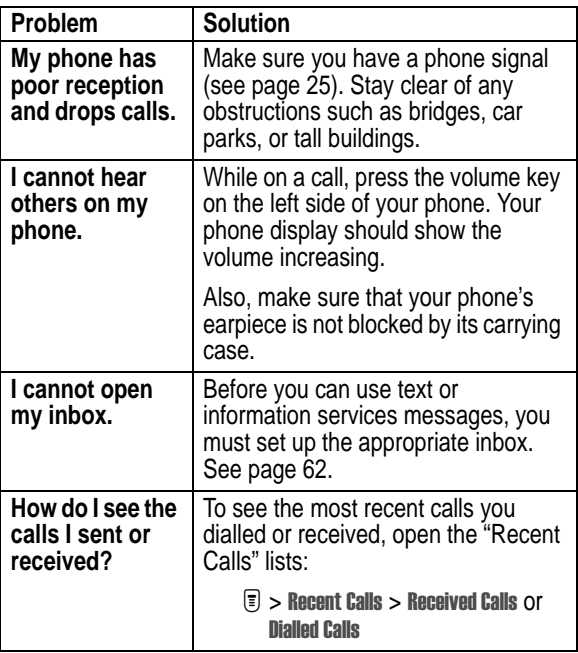

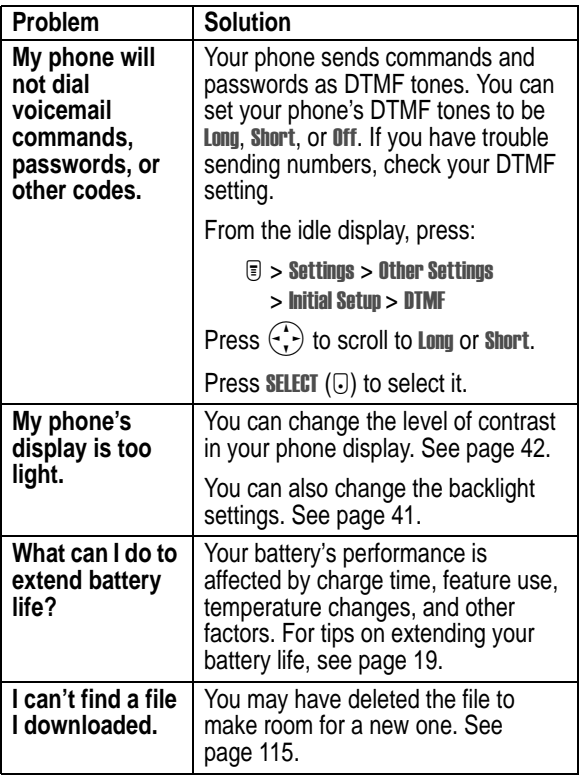

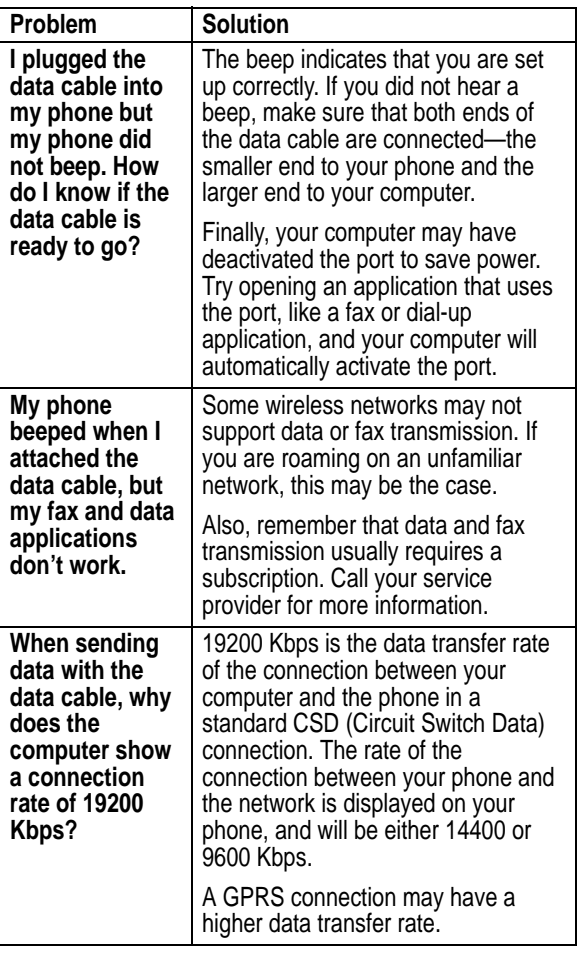

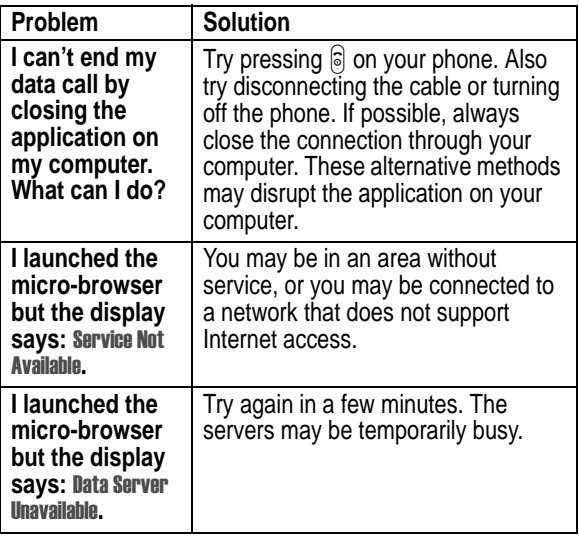

Motorola guarantees you, the original purchaser, the Personal Communicator and accessories which you have purchased from an authorised Motorola dealer (the "Products"), to be in conformance with the applicable Motorola specifications current at the time of manufacture for a term of [1] year from date of purchase of the Product(s) (Warranty Term).

You must inform Motorola of the lack of conformity to the applicable specifications of any of the Products within a period of two (2) months from the date on which you detect a defect in material, workmanship or lack of conformity and in any event within a term not to exceed the Warranty Term, by submitting the Product for service to Motorola. Motorola shall not be bound by Product related statements not directly made by Motorola nor any warranty obligations applicable to the seller.

A list of the Motorola Call Centre numbers is enclosed with this Product.

During the Warranty term, Motorola will, at its discretion and without extra charge, as your exclusive remedy, repair or replace your Product which does not comply with this warranty; or failing this, to reimburse the price of the Product but reduced to take into account the use you have had of the Product since it was delivered. This warranty will expire at the end of the Warranty Term.

This is the complete and exclusive warranty for a Motorola Personal Communicator and accessories and in lieu of all other warranties, terms and conditions, whether express or implied.

Where you purchase the product other than as a consumer, Motorola disclaims all other warranties, terms and conditions express or implied, such as fitness for purpose and satisfactory quality.

In no event shall Motorola be liable for damages nor loss of data in excess of the purchase price nor for any incidental special or consequential damages\* arising out of the use or inability to use the Product, to the full extent such may be disclaimed by law.

This Warranty does not affect any statutory rights that you may have if you are a consumer, such as a warranty of satisfactory quality and fit for the purpose for which products of the same type are normally used under normal use and service, nor any rights against the seller of the Products arising from your purchase and sales contract.

(\*)including without limitation loss of use, loss of time, loss of data, inconvenience, commercial loss, lost profits or savings.

# *How to get warranty service?*

In most cases the authorised Motorola dealer which sold and/or installed your Motorola Personal Communicator and original accessories will honour a warranty claim and/or provide warranty service. Alternatively, for further information on how to get warranty service please contact either the customer service department of your service provider or Motorola's call centre at the telephone numbers below for your country.

In order to claim the warranty service you must return the Personal Communicator and/or accessories in question to Motorola please avoid leaving any supplementary items like SIM cards. The Product should also be accompanied by a label with your name, address, and telephone number; name of operator and a description of the problem. In the case of vehicular installation, the vehicle in which the Personal Communicator is installed should be driven to the Authorised Repair Centre, as analysis of any problem may require inspection of the entire vehicular installation.

In order to be eligible to receive warranty service, you must present your receipt of purchase or a comparable substitute proof of purchase bearing the date of purchase. The phone should also clearly display the original compatible electronic serial number (IMEI) and mechanic serial number [MSN]. Such information is contained with the Product.

# *Conditions*

This warranty will not apply if the type or serial numbers on the Product has been altered, deleted, duplicated, removed, or made illegible. Motorola reserves the right to refuse free-of-charge warranty service if the requested documentation can not be presented or if the information is incomplete, illegible or incompatible with the factory records.

Repair, at Motorola's option, may include reflashing of software, the replacement of parts or boards with functionally equivalent, reconditioned or new parts or boards. Replaced parts, accessories, batteries, or boards are warranted for the balance of the original warranty time period. The Warranty Term will not be extended. All original accessories, batteries, parts, and Personal Communicator equipment that have been replaced shall become the property of Motorola. Motorola does not warrant the installation, maintenance or service of the products, accessories, batteries or parts.

Motorola will not be responsible in any way for problems or damage caused by any ancillary equipment not furnished by Motorola which is attached to or used in connection with the Products, or for operation of Motorola equipment with any ancillary equipment and all such equipment is expressly excluded from this warranty.

When the Product is used in conjunction with ancillary or peripheral equipment not supplied by Motorola, Motorola does not warrant the operation of the Product/peripheral combination and Motorola will not honour any warranty claim where the Product is used in such a combination and it is determined by Motorola that there is no fault with the Product. Motorola specifically disclaims any responsibility for any damage, whether or not to Motorola equipment, caused in any way by the use of the Personal Communicator, accessories, software applications and peripherals (specific examples include, but are not limited to: batteries, chargers, adapters, and power supplies) when such accessories, software applications and peripherals are not manufactured and supplied by Motorola.

# *What is not covered by the warranty*

This warranty is not valid if the defects are due to damage, misuse, tampering, neglect or lack of care and in case of alterations or repair carried out by unauthorised persons.

- 1. Defects or damage resulting from use of the Product in other than its normal and customary manner.
- 2. Defects or damage from misuse, access to incompatible sources, accident or neglect.
- 3. Defects or damage from improper testing, operation, maintenance, installation, adjustment, unauthorised software applications or any alteration or modification of any kind.
- 4. Breakage or damage to antennas unless caused directly by defects in material or workmanship.
- 5. Products disassembled or repaired in such a manner as to adversely affect performance or prevent adequate inspection and testing to verify any warranty claim.
- 6. Defects or damage due to range, coverage, availability, grade of service, or operation of the cellular system by the cellular operator.
- 7. Defects or damage due to moist, liquid or spills of food.
- 8. Control unit coil cords in the Product that are stretched or have the modular tab broken.
- 9. All plastic surfaces and all other externally exposed parts that are scratched or damaged due to customer normal use.
- 10. Leather cases (which are covered under separate manufacturer's warranties).
- 11. Products rented on a temporary basis.
- 12. Periodic maintenance and repair or replacement of parts due to normal wear and tear.

*Note: The talk-time, stand-by time and total life cycle of a Motorola rechargeable battery for your Personal Communicator will depend on usage conditions and network configurations. As a consumable product, the specifications indicate that you should be able to obtain optimum performance for your Motorola Personal Communicator within the first six months from date of purchase and up-to (200) charges.*

*The warranty for Motorola rechargeable batteries becomes void if (i) the batteries are charged other than by Motorola approved battery chargers specified for the charging of the battery, (ii) any of the seals on the battery are broken or show evidence of tampering, (iii) the battery is used in equipment or service other than the cellular telephone equipment for which it is specified.*

# *Specific Absorption Rate Data*

#### **This model phone meets international standards for exposure to radio waves**

Your mobile phone is a radio transmitter and receiver. It is designed and manufactured not to exceed limits for exposure to radio frequency (RF) energy. These limits are part of comprehensive guidelines and establish permitted levels of RF energy for the general population. The guidelines are based on standards that were developed by independent scientific organisations through periodic and thorough evaluation of scientific studies. The guidelines include a substantial safety margin designed to assure the safety of all persons, regardless of age and health.

The exposure standard for mobile phones employs a unit of measurement known as the Specific Absorption Rate, or SAR. Under the quidelines for your phone model, the SAR limit is 2.0 W/ kg.\* Tests for SAR are conducted in accordance with CENELEC\*\* testing procedures using standard operating positions with the phone transmitting at its highest certified power level in all tested frequency bands. Although the SAR is determined at the highest certified power level, the actual SAR of the phone while operating can be well below the maximum value. This is because the phone is designed to operate at multiple power levels so as to use only the power required to reach the network. In general, the closer you are to a base station, the lower the power output of the phone.

Before a phone model is available for sale to the public, it is tested to confirm compliance with the guidelines. The tests are performed in positions and locations (e.g., at the ear and worn on the body) that conform to a uniform testing methodology determined by an expert standards body. The highest SAR value for this model phone when tested for use at the ear is: X.XX W/kg.\*\*\*
While there may be differences between the SAR levels of various phones and at various positions, they all meet the governmental requirements for safe exposure. Please note that modifications to this product model could cause differences in the SAR value for later products; in all cases, products are designed to be within the guidelines.

- \* The SAR limit recommended by international guidelines (ICNIRP) for mobile phones used by the public is 2.0 watts/kilogram (W /kg) averaged over ten grams of tissue. The limit incorporates a substantial margin for safety to give additional protection for the public and to account for any variations in measurements.
- \*\* CENELEC is a European Union standards body.
- \*\*\* Additional related information includes the Motorola testing protocol, assessment procedure, and measurement uncertainty range for this product.

# *Index*

# **A**

accessories optional 16, 44, 94 standard 16 Add Digits feature 50 alert creating 125 defined 40 indicators 26, 40 reminders 110 type, selecting 41 alert profile 41 animation 42, 115 managing 117–118 screen saver 118 wallpaper 88, 117 appointments. *See* datebook Astrosmash 119 Attach Number feature 50, 52

#### **B**

backlight 41 barring calls 60–61 **Batteries** Charging 17 Fitting 18 Removing 17

battery extending battery life 19, 41, 42, 136 level indicator 24, 26 block cursor, defined 30 browse text mode 31 browser. *See* micro-browser

## **C**

calculator 110–112 calendar. *See* datebook call adding digits after phone number 50 alert profile, setting 40 alert type, selecting 41 alert, creating 125 answer options 41 answering 23 barring 60–61 call waiting 55–56 cancelling 46 costs 92–93 deleting 48 dialled calls list 48 dialling 22 dialling a recent call 48 emergency number 47

ending 22, 23 hold 61 ignoring 46 making 22 placing 22 prefix digits, inserting 52 received calls list 48 receiving 23 recent calls 48 storing 48 terminating 46 timing 91, 91–92 transferring 59–60 unanswered call 51 call barring 60–61 call cost information 92–93 call diverting 56–58 call timers 91, 91–92 call waiting 55 caller ID incoming calls 46 outgoing calls 50 calling line identification. *See* caller ID car kit automatic answer 44 automatic hands-free 44 chat 68–71 clock 24 codes. *See* passwords colour, display 42

computer connecting to phone 95 conference call 58–59 contrast, display 42 cost trackers 92–93 credit information 93 currency converter 112 cursor 30 customer service, calling 55

# **D**

data call connecting to external device 95 receiving 96–97 sending 96 date, setting 39 datebook adding an event 107 alarm 107 calendar 105 changing event information 107–108 copying an event 108–109 day view 106 deleting an event 109 event view 106 reminders 107, 110 week view 105 Datebook Menu 105, 106 default passwords 100

deleting a call 48 dialled calls list 48 dialling service numbers 90 dialling a number 22 display animation 42 backlight 41 colour 42 contrast 42 described 24 greeting 39 idle display 24 illustration 24 language 86 zoom setting 39 diverting calls 56–58 download animation 68, 115 ring tone 68, 115 screen saver 68, 115 theme 115 DTMF tones 49, 50, 91, 136

### **E**

email address, storing in phonebook 73 emergency number 47 end key 1, 27 functions 22, 23 ending a call 22, 23

**Enter Unlock Code message 100,** 101 **Entry Method menu 35** event alert 41 exchange rate, calculating 112 external device connecting to phone 95

# **F**

factory settings, resetting 43 fax call connecting to external device 94 receiving 96 sending 96 Fitting your battery 18 fixed dial defined 89 dialling numbers 89 editing an entry 78–79, 89 storing an entry 73–76 flashing cursor, defined 30 flip open to answer 42

4-way navigation key 1, 27 frequency, changing 98

### **G**

games 118–121 GPRS indicator 24, 25 displayed 113

**148** - Index

GPRS, defined 113 greeting, display 39

# **H**

hands-free mode automatic answer 44 automatic call routing 44 defined 44 headset automatic answer 44 headset jack 1 **Hide ID** feature  $50$ hold a call 61

# **I**

icon ID 75, 76 icon ID, setting 76 idle display, defined 24 ignoring a call 46 inbox, text message 62–63 incoming call cancelling 46 ignoring 46 terminating 46 **Incoming Call message 46** indicators alert setting 26, 40 battery level 24, 26 GPRS 24, 25, 113 menu 24, 26 message 25

message waiting 24, 66 missed call 51 ring alert 26, 40 roam 24, 25 signal strength 24, 25 silent alert 26, 40 text entry 25 transmit 25 vibrate alert 26, 40 voice name 72 iTAP™ software activating 35 described 35 entering words 36

#### **J**

joystick 1, 27

### **K**

key end 1, 22, 23, 27 4-way navigation 1, 27 left soft key 1, 27, 85 lock 102 menu 1, 27, 45 power 1 right soft key 1, 27, 85 send 1, 22, 23, 48 voice 77 keypad answering calls 42

locking and unlocking 102 volume, setting 41

#### **L**

language, setting 86 **Last Calls Menu** opening 49 options 50 left soft key customising 85 functions 1, 27 lock keypad 102 phone 99–100 SIM card 102 loud ring alert 26, 40

#### **M**

making a call 22 master clear 43 master reset 43 Memory is Full! message 69 menu Browser Menu 114 Datebook Menu 105, 106 entering text 29–30, 39 Entry Method menu 35 features 89 language, setting 86 **Last Calls Menu 49** lists 28

MyMenu 86 navigating 28 Phonebook Menu 72 scroll feature 42 Text Msa Menu 67–68 using features 29–30 menu indicator defined 24, 26 illustration 24 menu key 1, 27, 45 message chat 68–71 deleting, text 66–68 dialling number from 90 inbox setup 62–63 locking, text 66–68 outbox 65 reading, text 66–68 receiving, text 66 reminders, receiving 66 reminders, text message 110 reminders, voicemail 53, 110 sending 64 status 65 voicemail 52–54 message indicator defined 25 message waiting indicator displayed 66

flashing 66 illustration 24 micro-browser animation 115 **Browser Menu 114** defined 113 functions 114 go back to previous page 114 picture 115 sound 115 starting 113, 114 microphone 1 missed call indicator 51 **Missed Calls message 51** moto GP 120 My Menu creating 87 using 87 my telephone number 23, 45 my tones 125

# **N**

network settings 98 notepad defined 51 entering digits 51 number viewing your number 23 number, viewing your own 45 numeric text mode 31

### **O**

1-touch dial defined 54 setting preference 54 using 54 optional accessory, defined 16 optional feature, defined 16 outbox 65

# **P**

passwords changing 100 default 100 if you forget a password 101 phone accessories, optional 16 accessories, standard 16 answer options 41 connecting to external device 95 credit available 93 date, setting 39 erase user-entered information 43 frequency, changing 98 keypad, answering calls 42 keypad, locking and unlocking 102 language, setting 86 locking 99–100 network settings 98

1-touch dial 54 passwords 100, 101 reset all options 43 security code 101 speed dial, using 54 startup greeting 39 text entry indicator 25 time, setting 39 unlock code 101 unlocking 99–100 phone number adding digits after 50 attaching to prefix digits 52 attaching two numbers 50 redialling 45 sending text message to 64 storing in phonebook 73–76 viewing your number 23 viewing your own 45 phonebook attaching two numbers 50 capacity, checking 83 copying entries 80–83 deleting an entry 79 dialling a number 78 editing an entry 78–79 email address 72 entry name 72 fields 72 icon ID 75, 76 number type indicator 72

1-touch dial 54 phone number 72 prefix digits, inserting 52 ringer ID 75, 86 sorting entries 79 speed dial number 54, 75 speed dial, using 54 storing an entry 73–76 voice name entry 77 voice name indicator 72 Phonebook Menu 72 picture managing 117–118 screen saver 118 storing 115 wallpaper 88, 117 PIN code activating/deactivating 102 defined 102 protecting the SIM card 102 unblocking 103 PIN2 code 89 unblocking 104 power key 1 predictive text entry activating 35 entering words 36 profile customising 41 setting 40 PUK code 103

PUK2 code 104

### **Q**

quick dial 55

#### **R**

received calls list 48 receiving a call 23 recent calls 48 redial busy number 45 reminders chat message 71 datebook 107 setting 110 text message 66, 110 voicemail message 53, 110 Removing your battery 17 reordering the main menu 84 reordering the Message Centre menu 84 right soft key customising 85 functions 1, 27 ring alert creating 125 indicators 26, 40 setting 40 type, selecting 41 volume, adjusting 41 ring and vibrate alert

indicator 26, 40 ringer ID listed in phonebook entry 73 setting 75 turning on/off 86 roam indicator defined 25 illustration 24

### **S**

screen saver 118 scroll feature 42 security code 101 send key 1, 22, 23, 48 sending a call. *See* making a call service dial 90 short message service. *See* text message shortcuts 86 Show **ID** feature 50 signal strength indicator defined 25 illustration 24 silent alert indicator 26, 40 SIM applications 130 SIM Blocked message 103, 104 SIM card applications 130 Insertion/removal 20 protecting 102

service phone numbers 90 SIM Blocked message 103, 104 **SIM Disabled message 103** unblocking 103 **SIM Disabled message 103** SIM PIN code activating/deactivating 102 protecting the SIM card 102 unblocking 103 SIM PIN2 code 89 unblocking 104 SMS. *See* text message snood 21 120 soft keys customising 85 functions 27 illustration 1 soft ring alert 26, 40 sound storing 115 speed dial changing number 75 number, defined 54 sorting phonebook entries by 79 using 54 status light 1 storing a call 48 symbol text mode 34–35 symbols, entering 34–35

# **T**

Talk and Fax call 97 tap method text entry 31 telephone number viewing your number 23 telephone number, viewing your own 45 text block cursor 30 browse mode 31 character chart 32 entering from keypad 30, 39 entry mode, changing 31 flashing cursor 30 numeric mode 31 symbol chart 35 symbol mode 34–35 tap method 31 text entry indicator defined 25 text message deleting 66–68 dialling number from 90 inbox setup 62–63 locking 66–68 reading 66–68 receiving 66 reminders 66, 110 sending 64 status 65 text mode, changing 31

themes 115 time, setting 39 timers 91, 91–92 transfer a call 59–60 transmit indicator defined 25

# **U**

unblocking the SIM card 103 unlock keypad 102 unlock code 99–100, 101

#### **V**

vibrate alert indicator 26, 40 setting 40 type, selecting 41 voice dial dialling a number 78 recording voice name 77 voice name defined 77 phonebook indicator 72 recording 77 voicemail 52–54 volume keypad 41 ring 41

#### **W**

wallpaper 88, 117 Web pages 113, 114

### **Z**

zoom setting 39

#### XXXXXXXXXX

Index - **155**